# HIGH PERFORMANCE RESEARCH COMPUTING

# Introduction to NGS Data Analysis

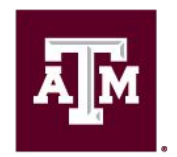

High Performance **Research Computing DIVISION OF RESEARCH** 

Spring 2024

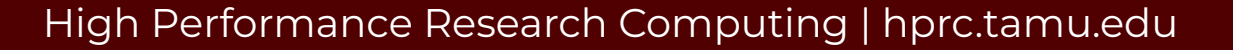

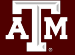

# Your Login Password

- Both state of Texas law and TAMU regulations prohibit the sharing and/or illegal use of computer passwords and accounts
- Do not write down passwords
- Do not choose easy to guess passwords
- Change passwords frequently

There will be a 10 minute break halfway through today's short course

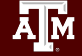

# Introduction to NGS

- NGS Technology
- NGS Tools on Grace
- Quality Control (QC)
- Template Job Scripts
- Visualize BAM Alignment Files
- Sequence Variant Calling
- RNA-seq
- ChIP-seq
- Biocontainers

# Options for Running Bioinformatics Tools

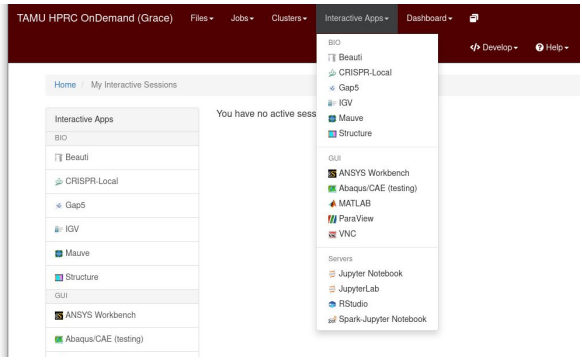

- [portal-grace.hprc.tamu.edu](https://portal-grace.hprc.tamu.edu)
- Access is web-browser-based
- All HPRC software tools are available either as a GUI or via  $\bullet$ Unix command line
- Can access Unix command line.
	- Grace or Terra
- Best for GUI apps

● IGV

**RStudio** 

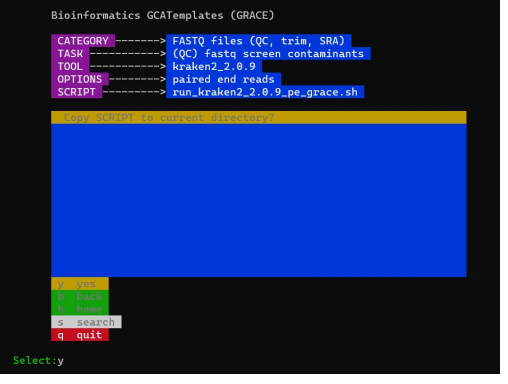

- Need to learn Unix and Slurm
- Bioinformatics template scripts available
	- GUI software is not very responsive interactively Need SSH client on your Windows computer such as MobaXterm or use HPRC portal

#### HPRC Portal **Example 20 Unix command line** HPRC Maroon Galaxy

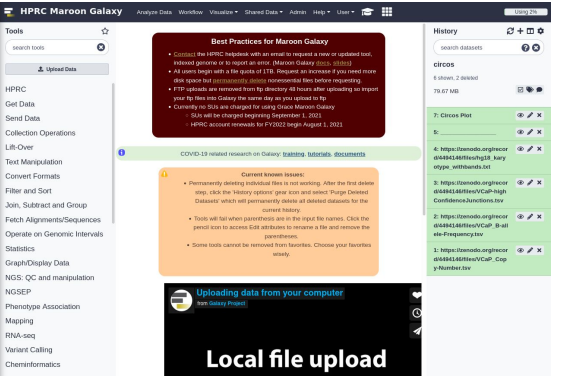

- Access is web-browser-based
- First [apply](https://hprc.tamu.edu/apply/) for an HPRC account then request a Galaxy account
- Can request HPRC to add tools from the usegalaxy.org [toolshed](https://toolshed.g2.bx.psu.edu/) or create a custom tool

#### Using SSH - MobaXterm (on Windows) to Connect to Grace

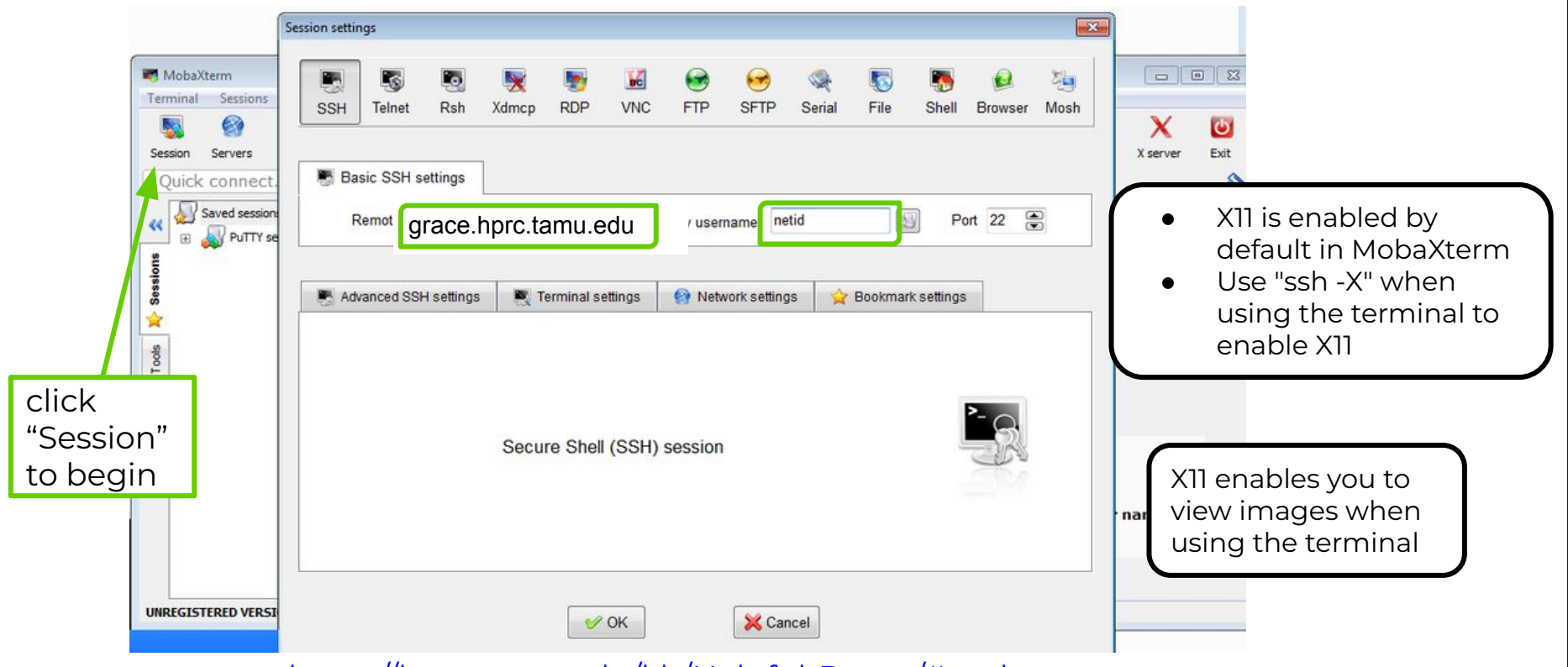

<https://hprc.tamu.edu/kb/Helpful-Pages/#mobaxterm>

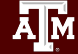

High Performance Research Computing | hprc.tamu.edu

### Connect using the HPRC portal

#### [portal-grace.hprc.tamu.edu](https://portal-grace.hprc.tamu.edu)

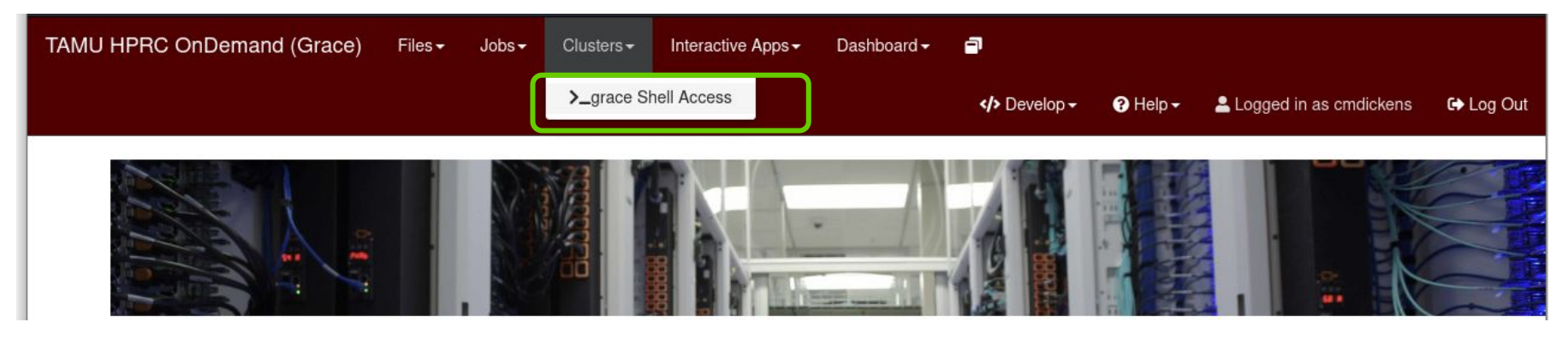

There are no SUs charged for using the Shell Access

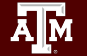

## HPC Diagram

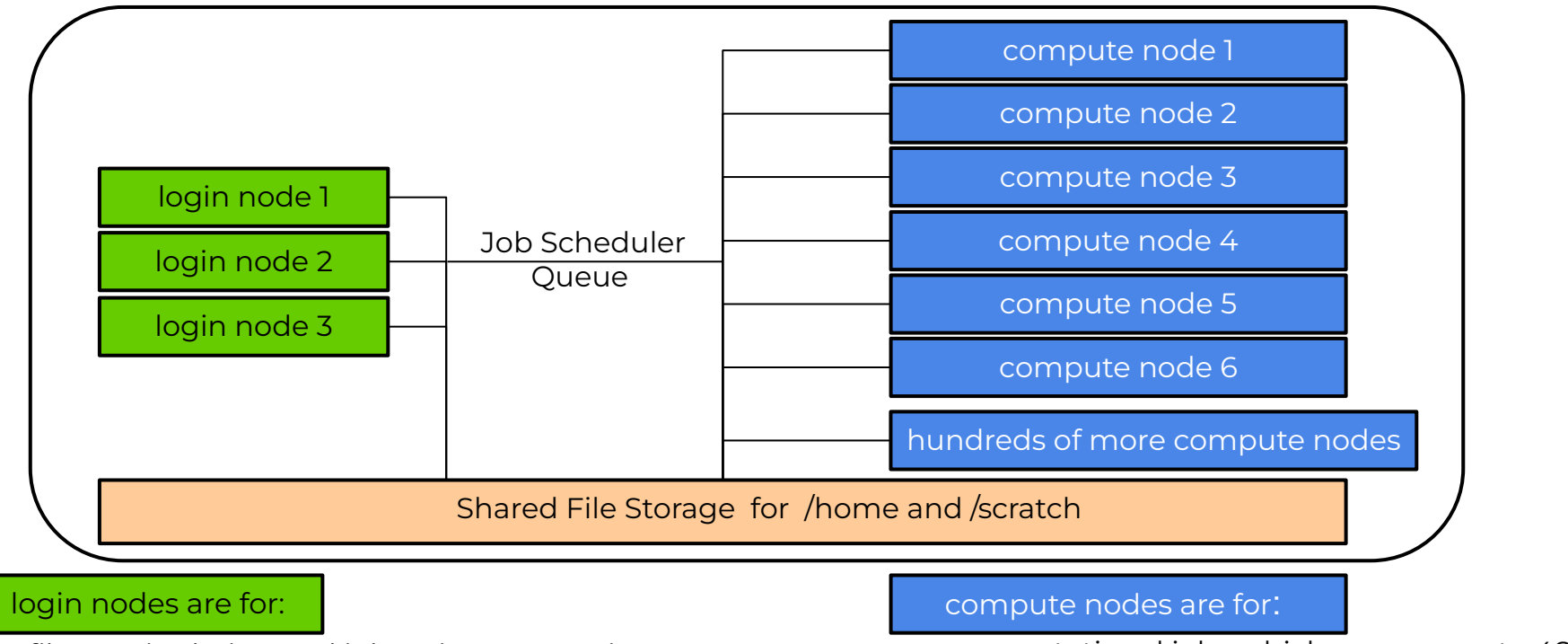

- file manipulation and job script preparation
- software installation and testing
- short tasks (< 60 minutes and max 8 cores)
	- also be aware of amount of memory utilized

#### computational jobs which can use up to 48

- cores and/or up to 360GB memory per Grace compute node.
- all jobs running > 60 minutes

# Next Generation Sequencing **Technologies**

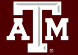

### Illumina Sequencing Technology

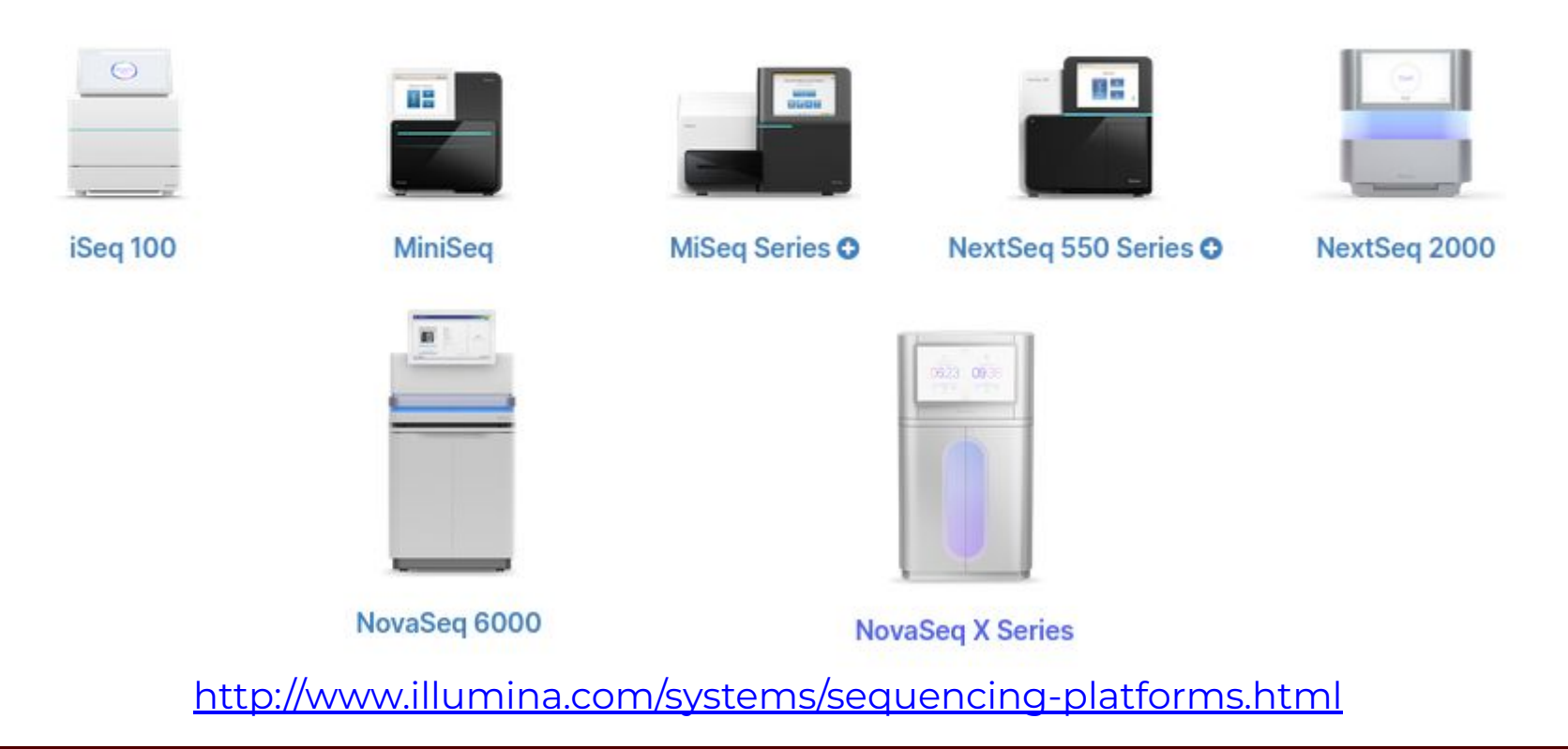

ĀМ

### Illumina Sequencing Libraries

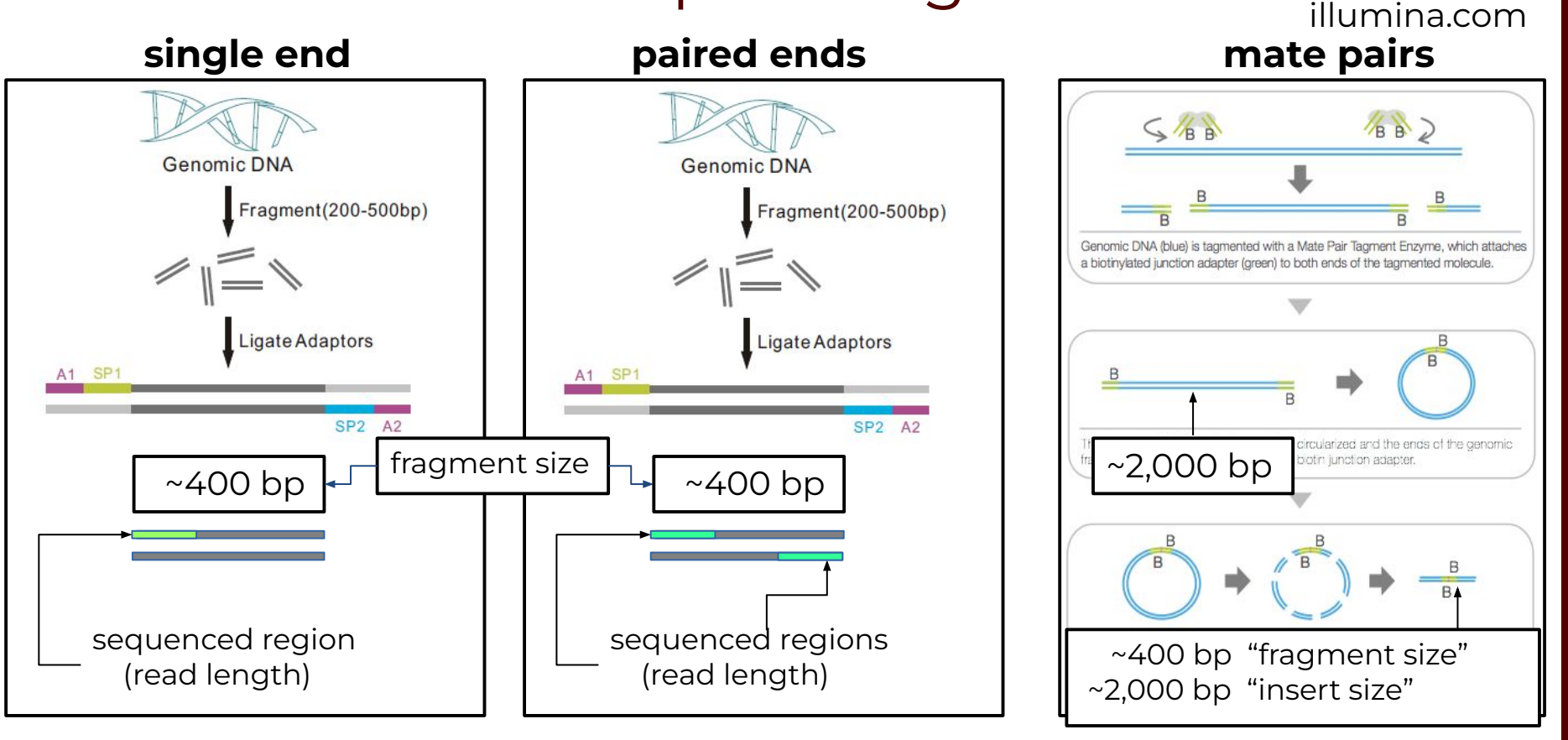

#### High Performance Research Computing | hprc.tamu.edu

Ā|Й

### Paired End Reads

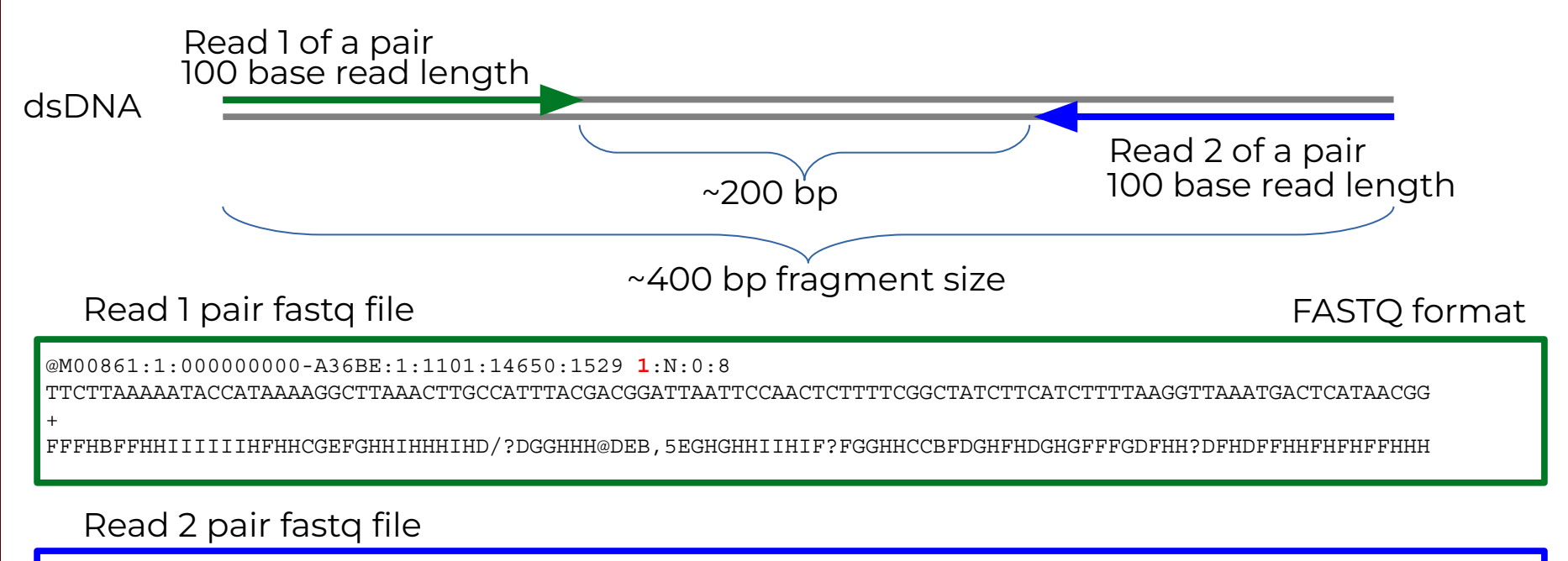

@M00861:1:000000000-A36BE:1:1101:14650:1529 **2**:N:0:8

ACTAAAAATCAATTTTATCAATTTCAAGCTCTACCTTATTTACTCATTATTTTAGTGATGGCCACTTTAATAAAAATATTGGTAGCATATTTTGCAATAGCGG

+ IH=AAFHIIIHFGFHHHHHGGHHIHHFGFFFEGGHHHDGHHH/CGHIFFHHH

### Maintain Read Pair Order

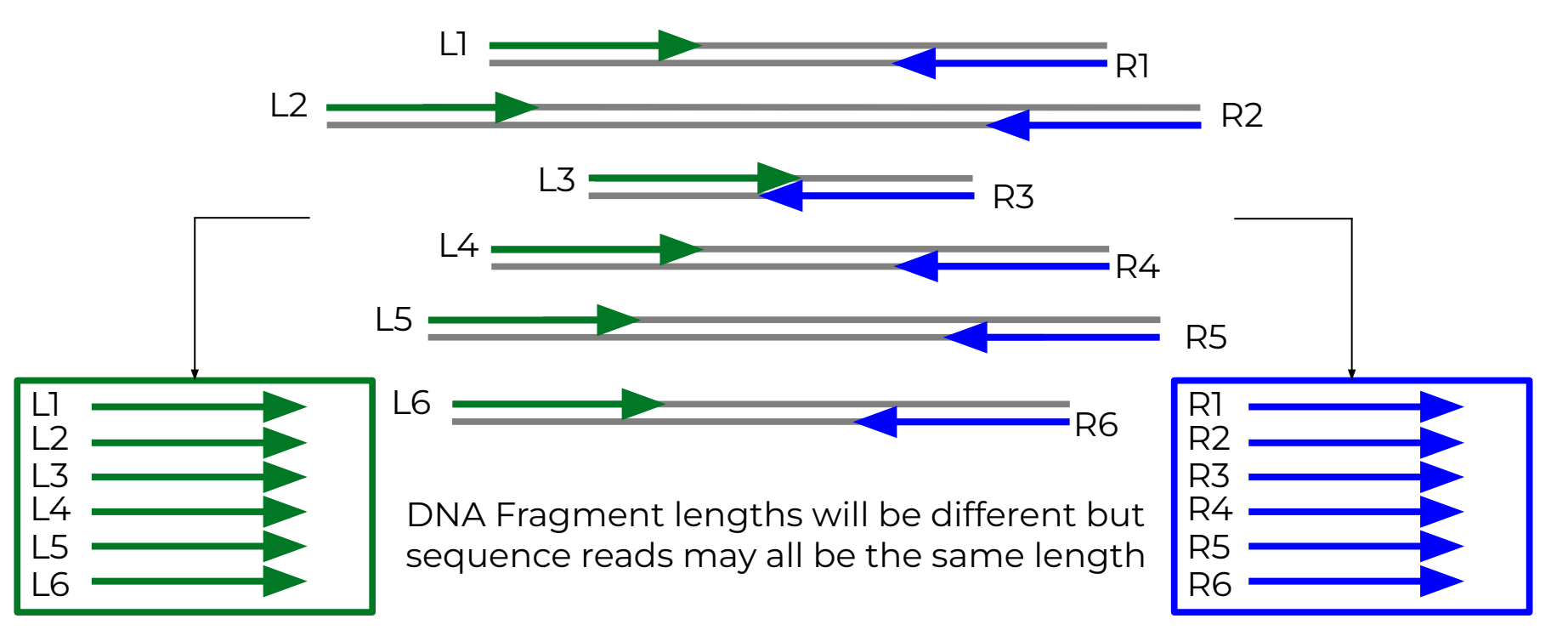

Left Read 1 paired end fastq file

**A**M

Right Read 2 paired end fastq file

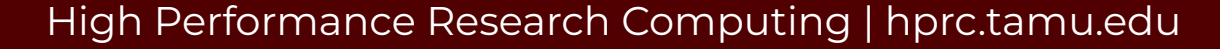

# MiSeq Can Perform Initial QC Trimming

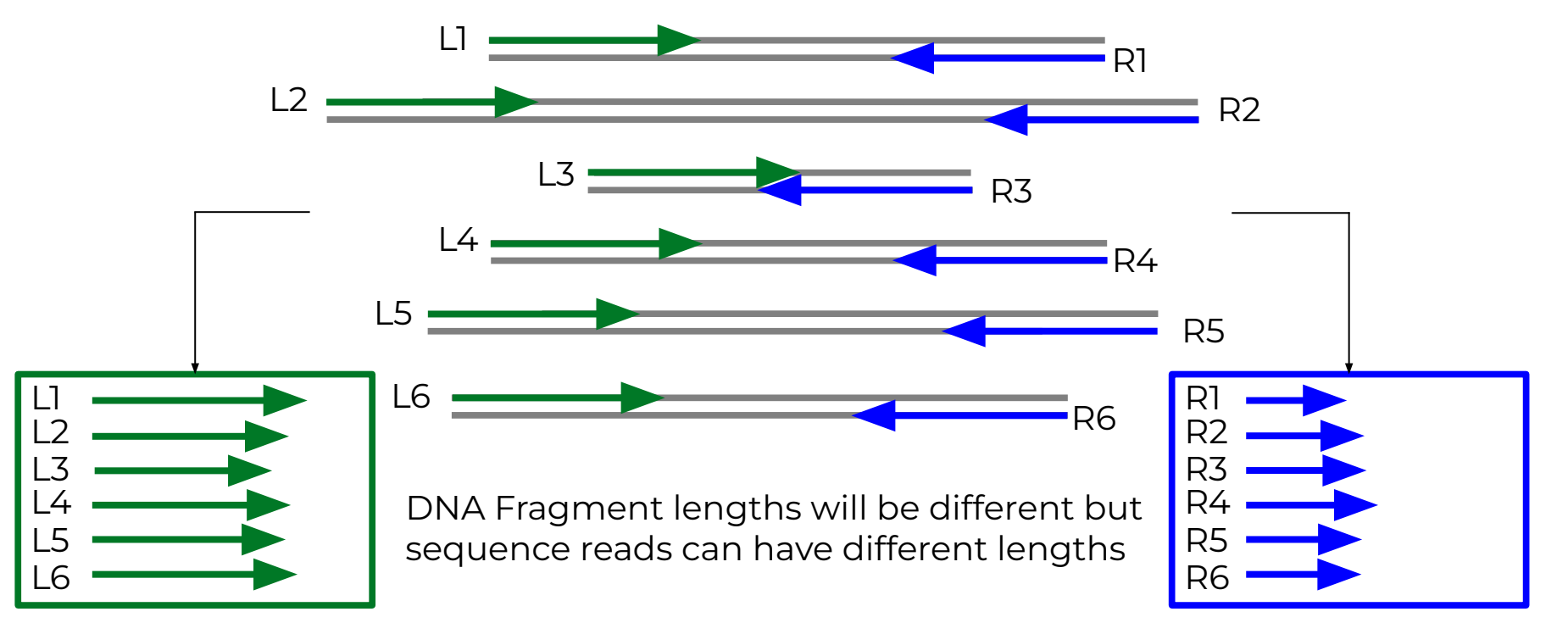

Left Read 1 paired end fastq file

Right Read 2 paired end fastq file

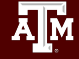

## Oxford Nanopore Long Read Sequencing

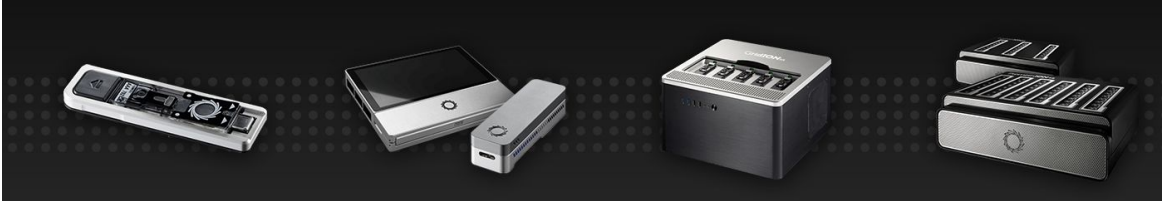

Flongle Adapter to enable small, rapid nanopore sequencing tests, for mobile or desktop sequencers

MinION Your personal nanopore sequencer, putting you in control.

GridION Higher-throughput, on demand nanopore sequencing at the desktop, for you or as a service

PromethION Ultra-high throughput, on-demand nanopore sequencing, for you or as a service

#### Oxford Nanopore Technologies (ONT)

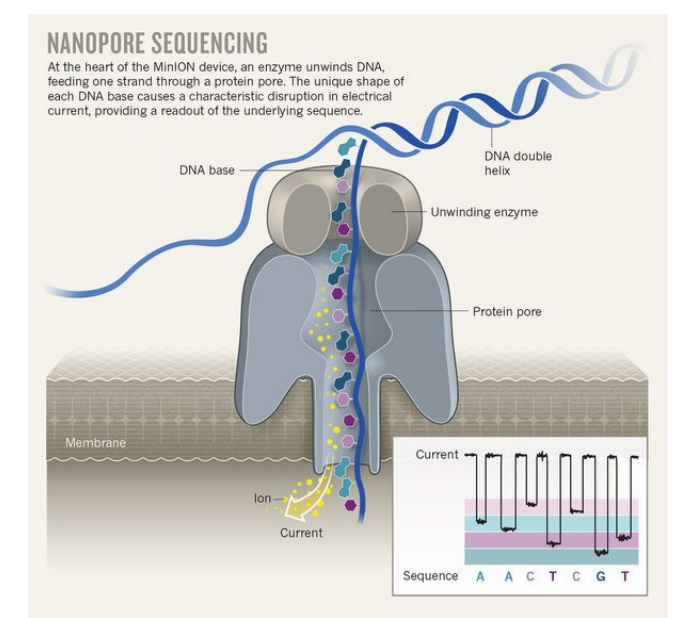

http://blogs.nature.com TechBlog: The nanopore toolbox 16 Oct 2017 | 12:00 GMT | Posted by Jeffrey Perkel

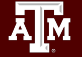

#### PacBio Long Read Sequencing

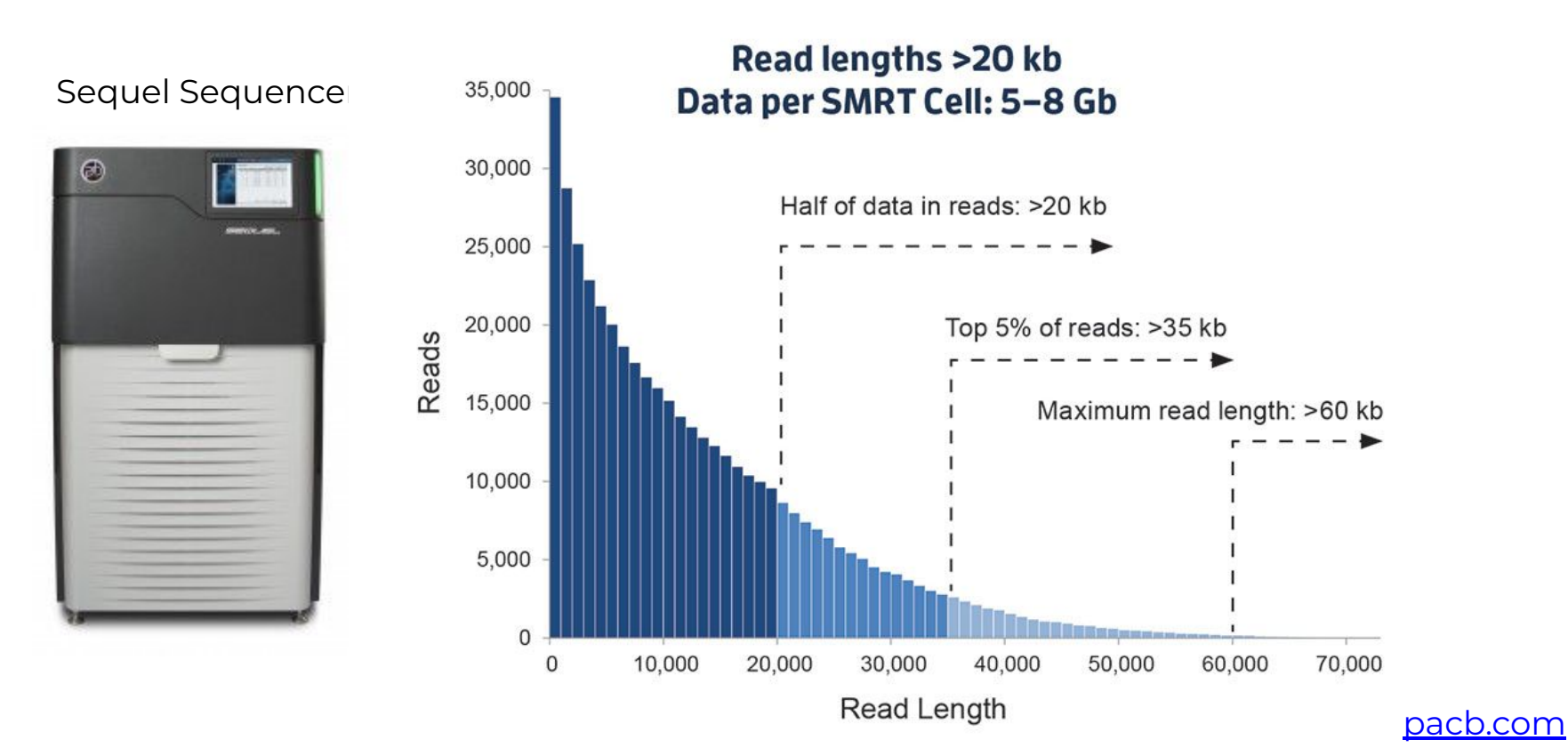

High Performance Research Computing | hprc.tamu.edu

ĀĪм

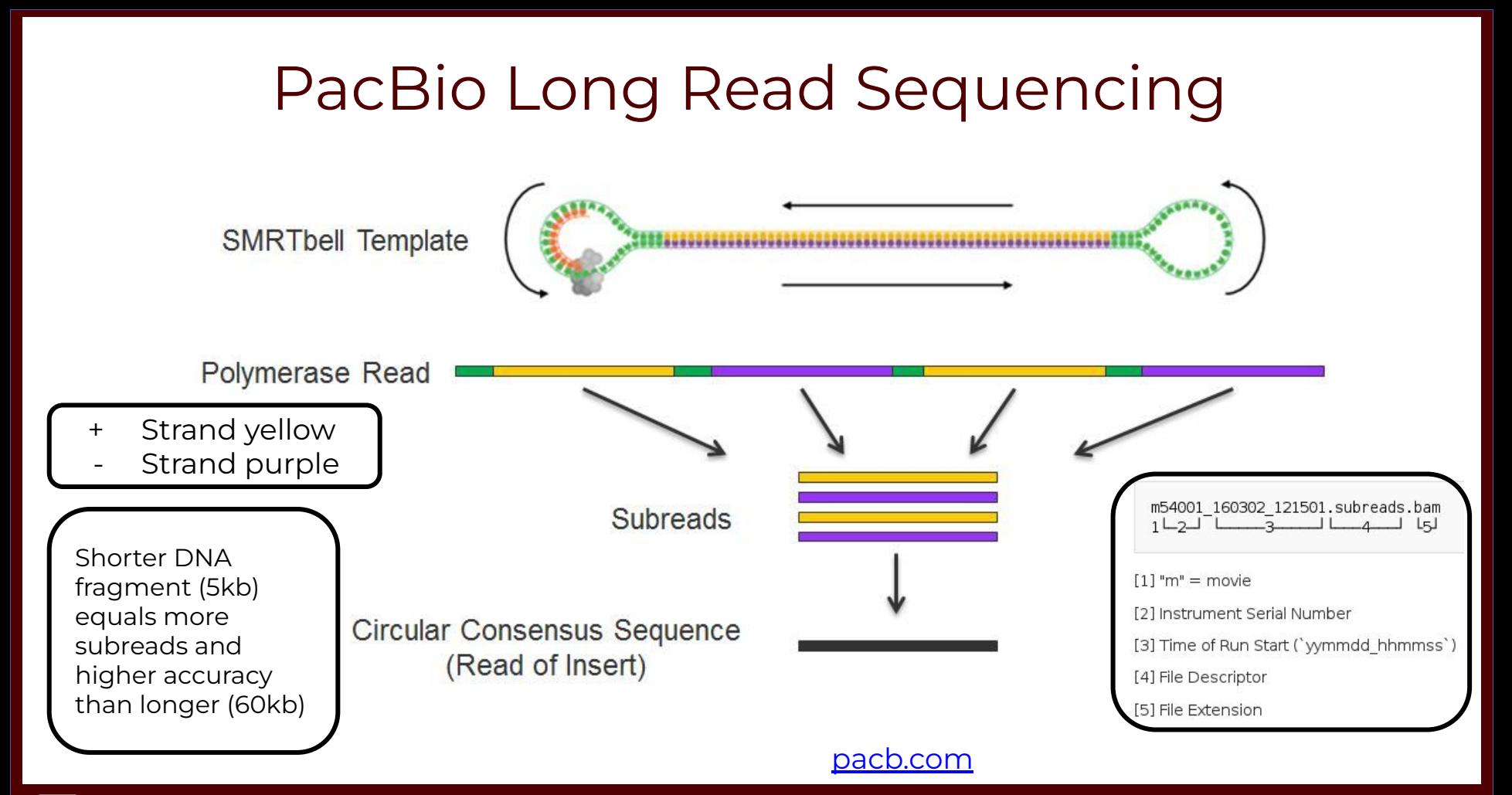

High Performance Research Computing | hprc.tamu.edu

Āļм

### PacBio HiFi Reads

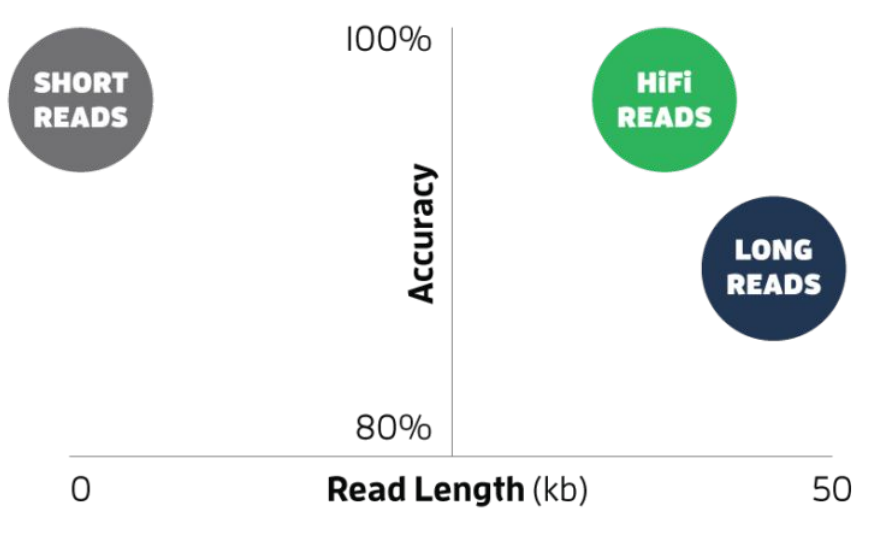

<https://www.pacb.com/blog/hifi-webinar>

- HiFi reads are not subreads since they are already error corrected
- HiFi utilize single-molecule consensus rather than multiple-molecule consensus

# PacBio Sequencing Tools

- Sequence Alignments
	- Minimap2
- Genome Assembly
	- Canu: PacBio long read assembler
		- grid mode not supported on HPRC clusters
	- Unicycler: bacterial genomes
	- wtdbg2: 10x faster than Canu
		- assembly is very close but not as complete as Canu
	- Flye: PacBio and ONT reads; metagenome also available
- Improve draft assemblies
	- ArrowGrid\_HPRC (Terra: retiring May 31, 2024)
	- Purge\_Haplotigs (Terra: retiring May 31, 2024)
	- Circlator

[https://hprc.tamu.edu/kb/Software/Bioinformatics/PacBio\\_tools](https://hprc.tamu.edu/kb/Software/Bioinformatics/PacBio_tools)

<https://hprc.tamu.edu/software/grace>

# Tool Suites

#### **●** SMRT-Link (PacBio)

- contains command line versions of additional SMRT Analysis tools
- PacBio's open-source SMRT Analysis software suite is designed for use with Single Molecule, Real-Time (SMRT) Sequencing data.

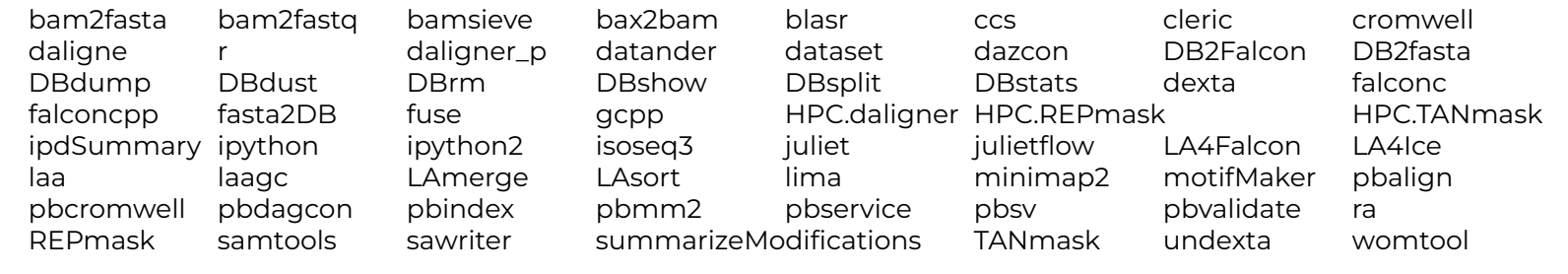

**module spider SMRT-Link**

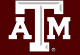

# Genome Hybrid Assemblers (Long-reads + Illumina reads)

#### • SPAdes

- subreads as input files
- no need to correct subreads with short reads prior to assembly
- uses long reads for gap closure and repeat resolution
- MaSuRCA
	- All long-reads must be in a single fasta file
- Unicycler
	- assembly pipeline for bacterial genomes
	- circularises replicons without the need for a separate tool like **Circulator**

# NGS Tools on Grace

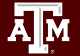

### Where to Find NGS Tools

- Search TAMU HPRC Documentation
	- − <https://hprc.tamu.edu/kb/Software/Bioinformatics>
- Type any the following Unix commands to see which tools are already installed on Grace
	- −  **module spider** toolname
	- −  **module key** assembly

(not case sensitive, but read the entire output)

(some modules may be missed because this searches tool descriptions)

- Some tools such as giime2 are available with Anaconda and do not show up with the module command
- If you are unable to find a tool that you want installed on Grace, send an email with the URL link to: [help@hprc.tamu.edu](mailto:help@hprc.tamu.edu)
- Useful websites: [long-read-tools.org](http://long-read-tools.org)

### Grace Software Toolchains

search for module names using module spider

**module spider** bowtie2

use module spider with module name for details on how to load module

**module spider Bowtie2/2.4.2**

● read output to see which other module(s) to load first show loaded modules

**module load GCC/10.2.0 Bowtie2/2.4.2**

**module list**

● see what other modules are compatible with the loaded module(s)

**module avail** samtools

● load additional compatible modules

**module load SAMtools/1.11**

● unload all loaded modules

**module purge**

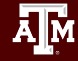

### Compatible Toolchains

See a short table of compatible toolchains and python versions

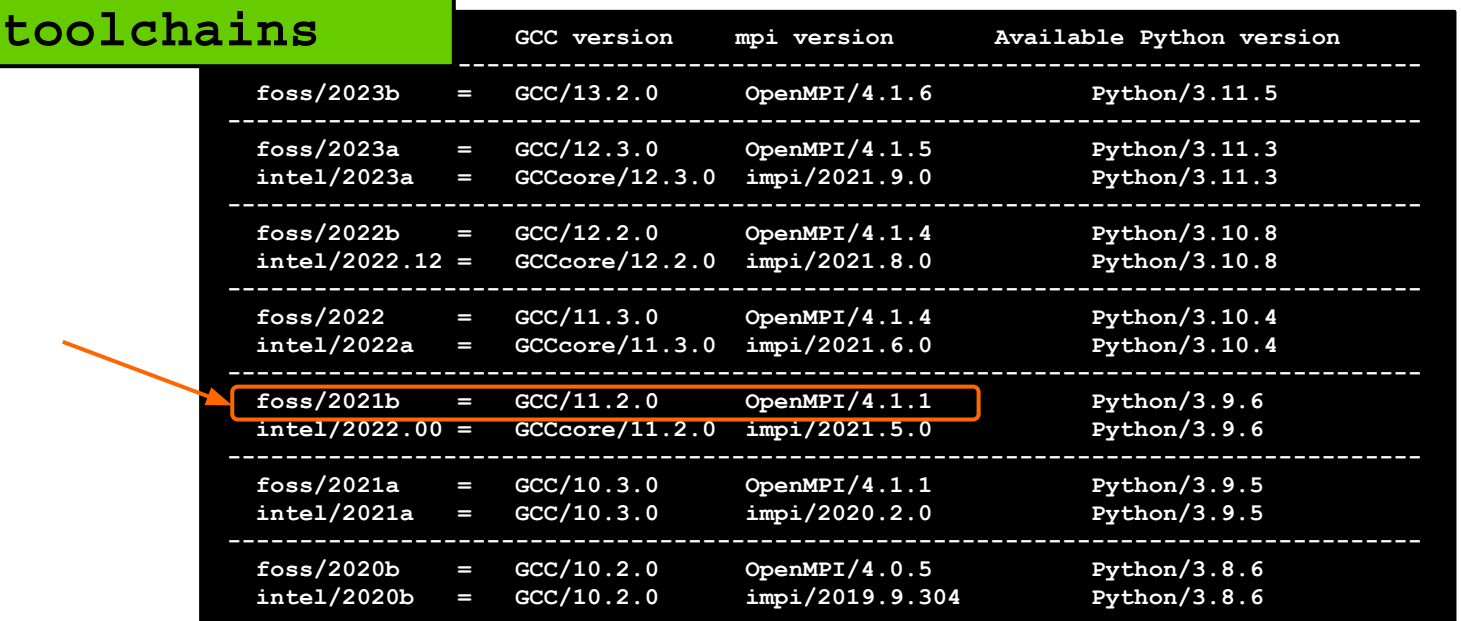

- loading foss/2021b will also load GCC/11.2.0, GCCcore/11.2.0 and OpenMPI/4.1.1
- loading GCC/11.2.0 will also load GCCcore/11.2.0 but not foss/2021b

# Use \$TMPDIR Whenever Possible

- Use the \$TMPDIR if the application you are running can utilize a temporary directory for writing temporary files which are deleted when the job ends
- A temp directory (**\$TMPDIR**) is automatically assigned for each job which uses the local disk on the compute node–not the /scratch shared file system
	- − Especially useful when a computational tool writes tens of thousands of temporary files which are deleted when the job is finished and are not needed for the final results
	- − This is useful since files on **\$TMPDIR** will not count against your file quota
	- − Don't use **\$TMPDIR** if your software uses temporary files for restarting where it left off if it should stop before completion
	- − Will significantly speed up an mpiBLAST job

java -Xmx350g -jar \$EBROOTPICARD/FastqToSam.jar TMP\_DIR=**\$TMPDIR** \ FASTQ=\$pe1\_1 FASTQ2=\$pe1\_2 OUTPUT=\$outfile SAMPLE NAME=\$sample name  $\setminus$ SORT\_ORDER=\$sort\_order\_MAX\_RECORDS\_IN\_RAM='null'

# Quality Control (QC)

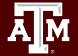

# QC Evaluation

- Use FastOC to visualize quality scores
	- − Displays quality score distribution of a subset of ~200,000 reads
		- Input is a fastg file or files
		- Can disable grouping (binning) of sequence regions
	- − Will alert you of poor read characteristics
	- − Can be run as a GUI or a command line interface

#### **module load** FastQC/0.11.9-Java-11

- FastQC will process using one CPU core per file
	- − If there are 10 fastq files to analyze and 4 cores are used, 4 files will start processing and 6 will wait in a fastqc queue
	- − If there is only one fastq file to process then using 10 cores does not speed up the process

# Digital Normalization for Assembly

- Reduce memory requirements by reducing the number of redundant sequence reads if you have a very high sequencing coverage (> 200x)
- Used for genome and transcriptome assembly, not variant calling or quantitative analysis (ChIP-seq, RNA-seq for expression profiling)
- Trinity 2.4.0+ automatically normalizes reads to a depth of 50x using a modified version of seqtk
- The **bbnorm.sh** script in BBMap can normalize reads ○ use reformat.sh to subsample

**module spider** BBMap

# Template Job Scripts

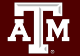

### **GCATemplates**

Genomic Computational Analysis Templates

#### **gcatemplates**

- GCATemplates is a collection of template job scripts for each of the HPRC clusters.
- The template scripts are configured with example input files and can be run without changes to get an idea of how the tool and job scheduling work
- Update the template script as needed for larger datasets, different option values or additional options

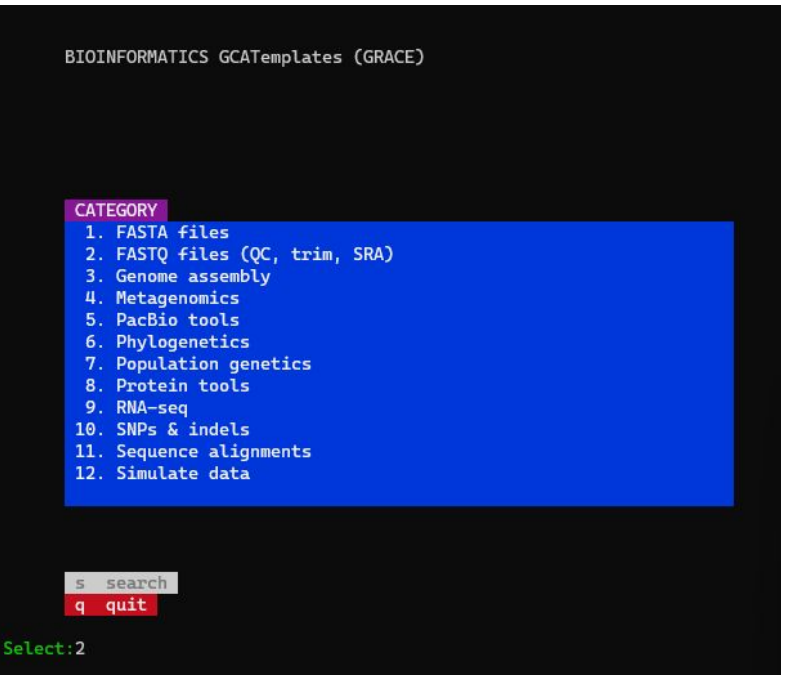

<https://hprc.tamu.edu/kb/Software/useful-tools/GCATemplates>

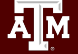

# Access GCATemplates Scripts from the HPRC KnowledgeBase

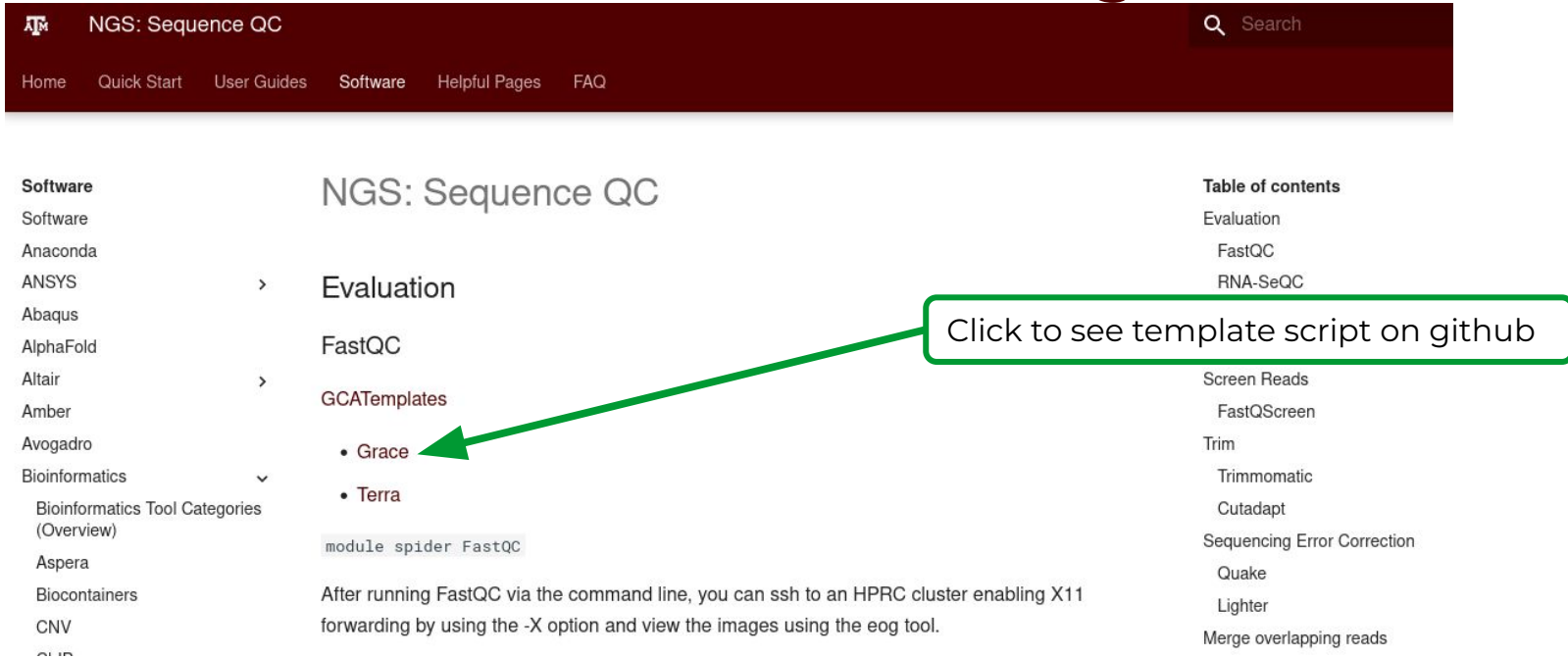

#### [https://hprc.tamu.edu/kb/Software/Bioinformatics/Sequence\\_QC](https://hprc.tamu.edu/kb/Software/Bioinformatics/Sequence_QC)

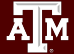

# Finding NGS Job Template Scripts Using GCATemplates on HPRC Clusters

 **mkdir** \$SCRATCH/ngs\_class

 **cd** \$SCRATCH/ngs\_class

gcatemplates

For practice, we will copy a template file

- Select #2 then find the template that contains fastqc
	- or use the search function to find fastge
- Final step will save a template job script file to your current working directory

Genomic Computational Analysis Templates

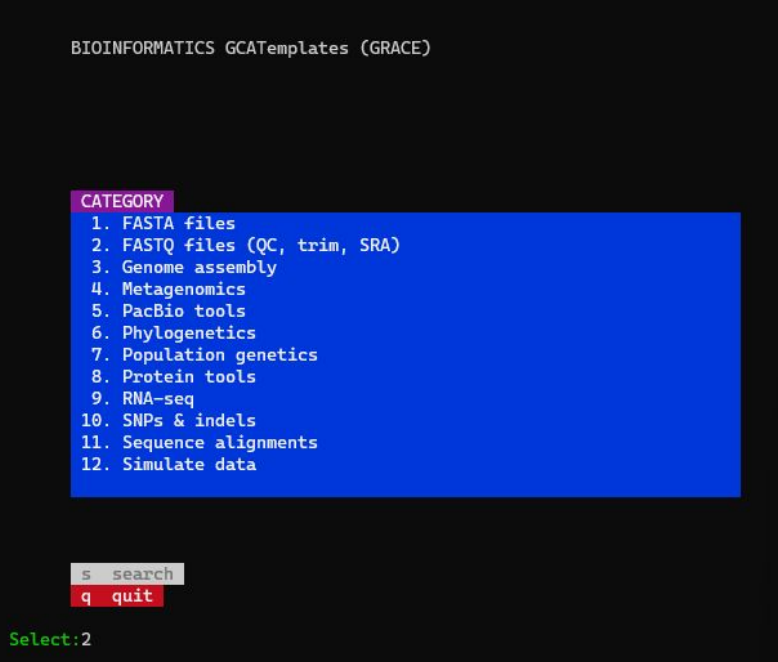

### Sample GCATemplate Job Script (Grace)

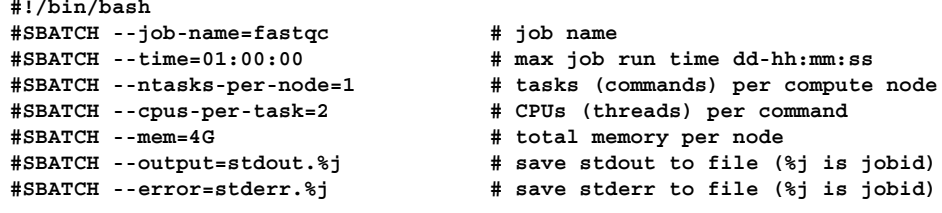

**module purge module load FastQC/0.11.9-Java-11**

**<<README**

**- FASTQC manual: http://www.bioinformatics.babraham.ac.uk/projects/fastqc/Help**

**README**

**################################### VARIABLES ################################## # TODO Edit these variables as needed: ########## INPUTS ##########**

**pe1\_1='/scratch/data/bio/GCATemplates/data/miseq/c\_dubliniensis/DR34\_R1.fastq.gz' pe1\_2='/scratch/data/bio/GCATemplates/data/miseq/c\_dubliniensis/DR34\_R2.fastq.gz'**

**######## PARAMETERS ######## threads=\$SLURM\_CPUS\_PER\_TASK**

**########## OUTPUTS ######### output\_dir='./'**

**################################### COMMANDS ###################################**

**fastqc -t \$threads -o \$output\_dir \$pe1\_1 \$pe1\_2**

**<<CITATION**

- **Acknowledge TAMU HPRC: https://hprc.tamu.edu/research/citations.html**
- **FastQC: http://www.bioinformatics.babraham.ac.uk/projects/fastqc**

**CITATION**

# Sample GCATemplate Job Script (Grace)

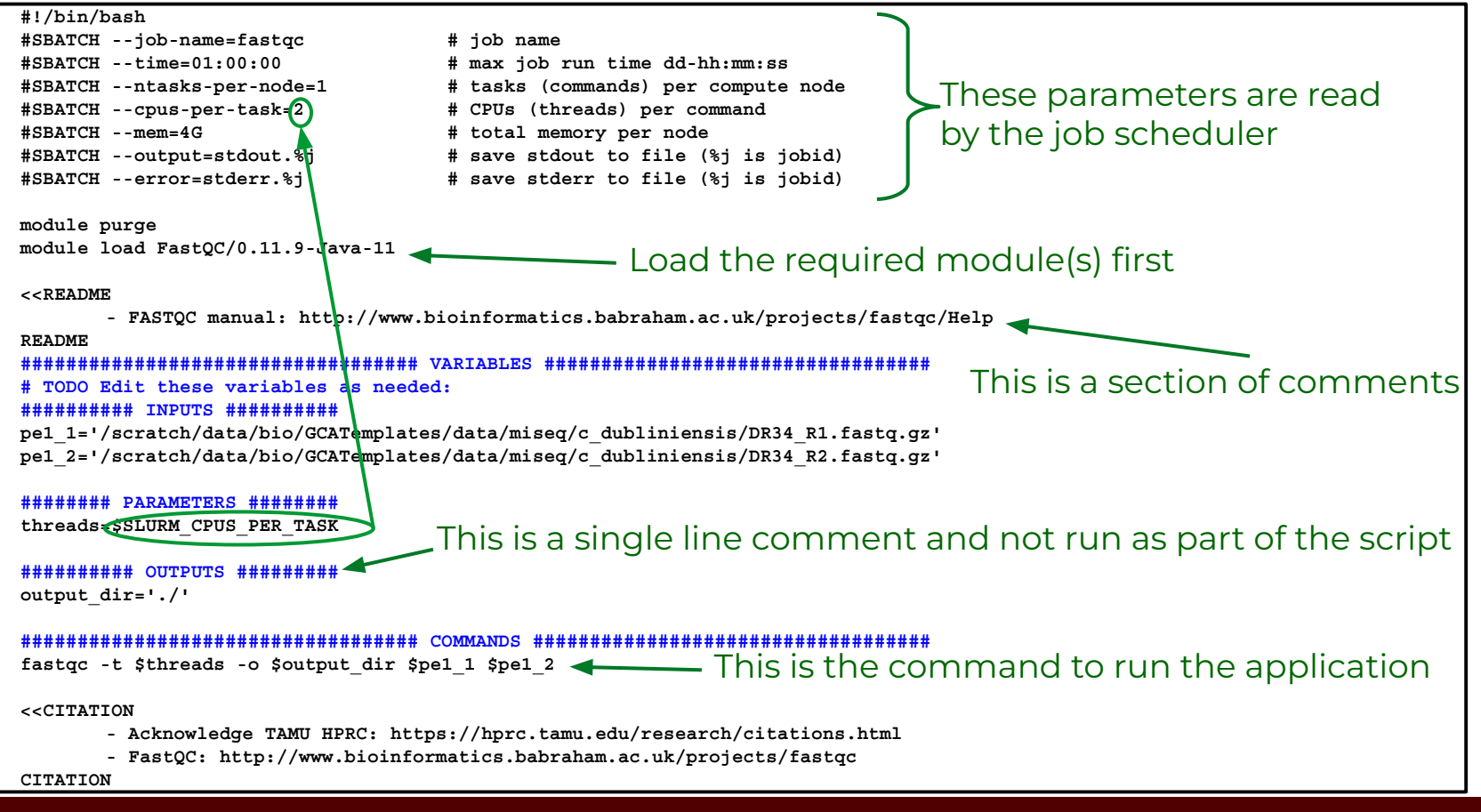

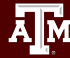

### Viewing Maximum Available Resources

The **maxconfig** command will show the recommended Slurm parameters for the maximum available resources (cores, memory, time) per node for a specified accelerator or partition (default Grace partition: long)

[username@grace ~]\$ **maxconfig**

```
 Grace partitions: short medium long xlong vnc gpu bigmem special gpu-a40
 Grace GPUs in gpu partition: a100:2 a40:3 rtx:2 t4:4
```
Showing max parameters (cores, mem, time) for partition long

```
 CPU-billing * hours * nodes = SUs
        48 * 168 * 1 = 8,064
```

```
#!/bin/bash
#SBATCH --job-name=my_job
#SBATCH --time=7-00:00:00
#SBATCH --nodes=1 # max 64 nodes for partition long
#SBATCH --ntasks-per-node=1
#SBATCH --cpus-per-task=48
#SBATCH --mem=360G
#SBATCH --output=stdout.%x.%j
#SBATCH --error=stderr.%x.%j
```
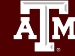

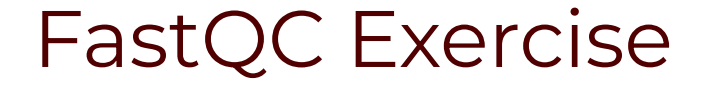

- Use the GCATemplate for FastQC to submit a job evaluating the two sequence files
	- −  **gedit** run\_fastqc\_0.11.9\_grace.sh &
	- −  **sbatch** run\_fastqc\_0.11.9\_grace.sh
- After your fastqc job is complete, unzip the results file and you can view the results files with the **lynx** and **eog** Unix commands
	- − eog requires X11 login; if using the portal, use the Files app to view images
		- − **unzip** DR34\_R1\_fastqc.zip
### FastQC Report Using lynx

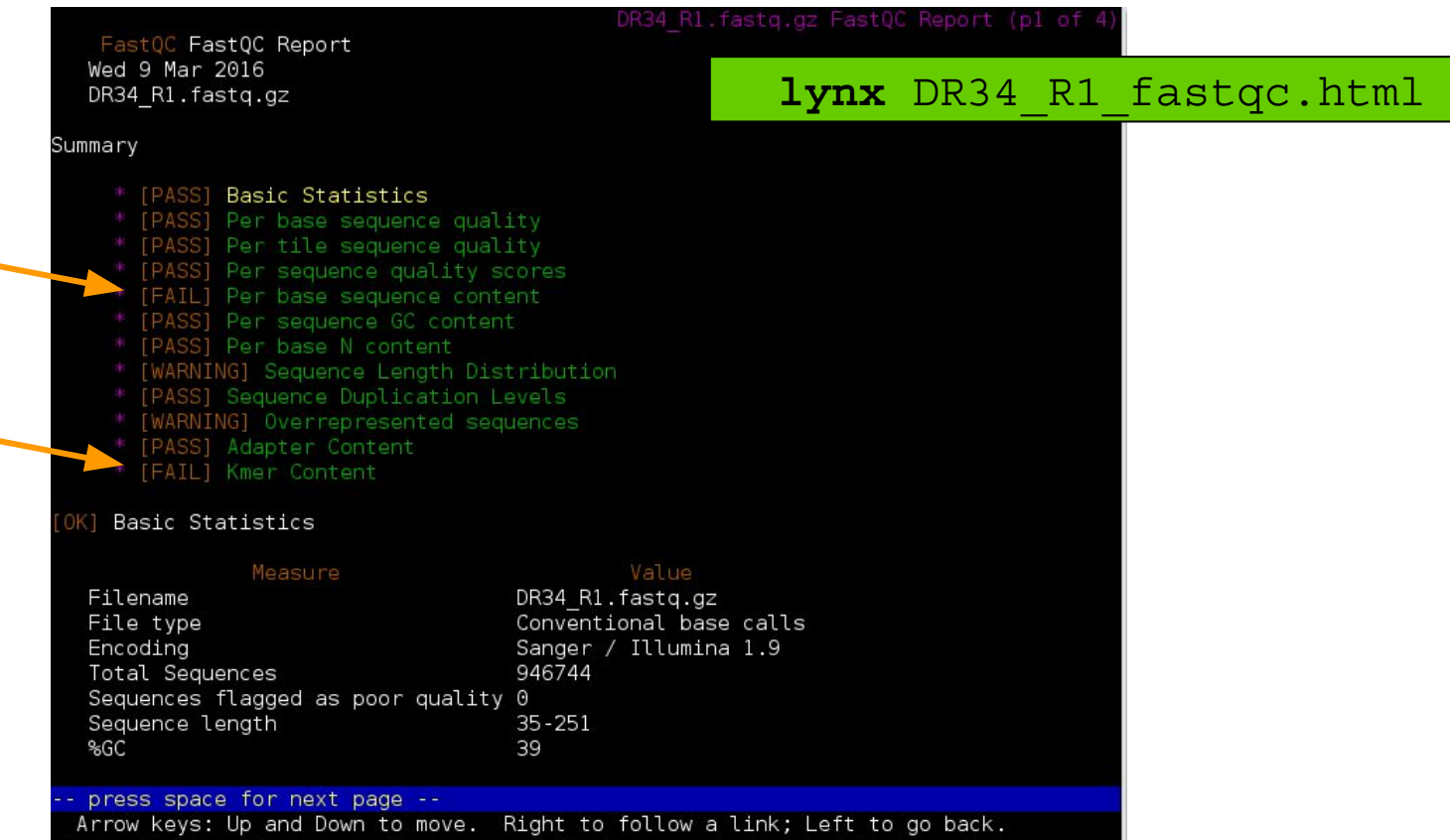

H)elp 0)ptions P)rint G)o M)ain screen Q)uit /=search [delete]=history list

ĀМ

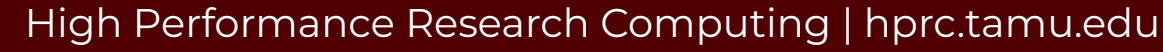

### **eog** DR34\_R1\_fastqc/Images/per\_base\_quality.png

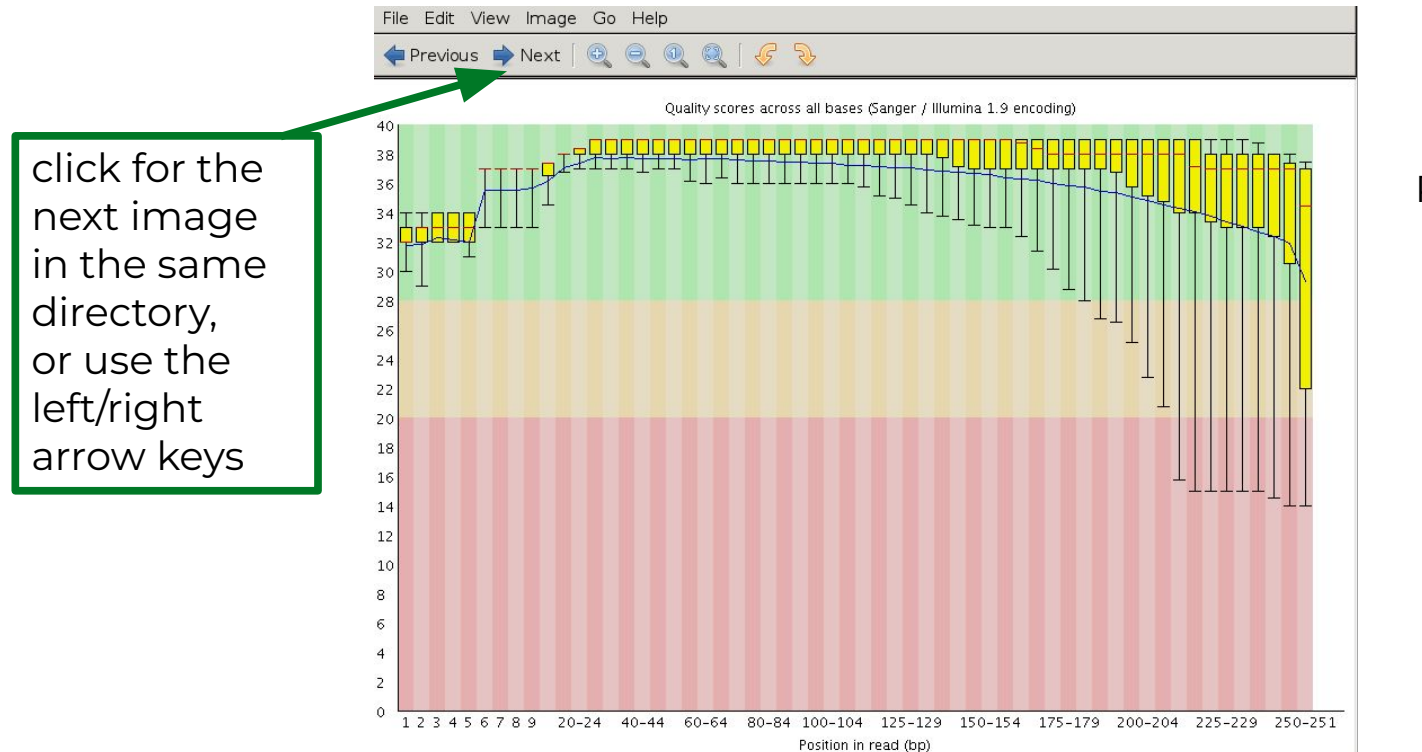

#### Prior to QC trimming

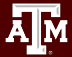

@ERR504787.2.1 M00368:15:000000000-A0HKH:1:5:21261:10968-1 length=100 GATCGGAAGAGCACACGTCTGAACTCCAGTCACGATCAGATCTCGTATGCCGTCTTCTGCTTGAAAAAAAAAAAAAAAACAAAAAACATAATGCCGTAAA +ERR504787.2.1 M00368:15:000000000-A0HKH:1:5:21261:10968-1 length=100 =:=4AD=B8A:+<A::1<:AE<C3\*?F<B???<?:8:6?B\*9BD;/638.=-'-.@7=).=A:6?DDDCBBBB9555&&)+((+2&&+((((((()&&&+ @ERR504787.3.1 M00368:15:000000000-A0HKH:1:3:12724:25677-1 length=100 GATGTTTTGTTACTGATTGGAACCATGATTGGTGCTTTACTTGGTTTCTTCCTATTTAACCACAAGCCTGCCAAAGTATTTATGGGAGATGTAGGTAGTT +ERR504787.3.1 M00368:15:000000000-A0HKH:1:3:12724:25677-1 length=100 BCCFDEFFHHHHHJJJJIJJJJJJJJJJIJJJFHIJJJIJJJJJIJJJJJJJIJJJIJIIJJJJJFHJJJJIJJHH=CHHFFFFFFEDDEDEEEDCCDCE @ERR504787.5.1 M00368:15:000000000-A0HKH:1:2:16161:12630-1 length=100 TATTTTAAGTGACCAAGGAATGACTCCCCAATCATGGCTGTATCAACTCCAAAATTTTCTGCAACAGTCGCTGAAATATCTGCAAAATGCCCTTGTGGAA +ERR504787.5.1 M00368:15:000000000-A0HKH:1:2:16161:12630-1 length=100 CCCFFFFFHHHHHJJJJJJJJJJJJJJJJJJJJJJJJJJJJJJJJJJJJJJJJJJJJJJJJJJIJJJHIJHHGFFFFFFFEEEEEEDDDDDDDDDCDDDD

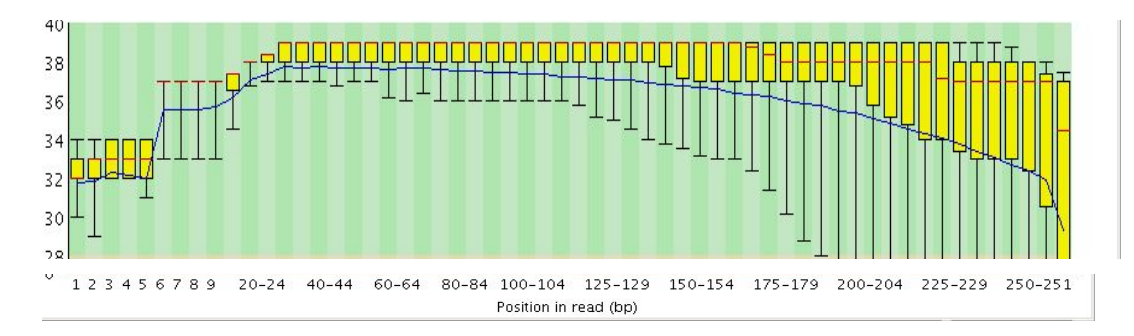

FASTQ format

**FASTQ** format

@ERR504787.2.1 M00368:15:000000000-A0HKH:1:5:21261:10968-1 length=100 GATCGGAAGAGCACACGTCTGAACTCCAGTCACGATCAGATCTCGTATGCCGTCTTCTGCTTGAAAAAAAAAAAAAAAACAAAAAACATAATGCCGTAAA +ERR504787.2.1 M00368:15:000000000-A0HKH:1:5:21261:10968-1 length=100 **=**:=4AD=B8A:+<A::1<:AE<C3\*?F<B???<?:8:6?B\*9BD;/638.=-'-.@7=).=A:6?DDDCBBBB9555&&)+((+2&&+((((((()&&&+ @ERR504787.3.1 M00368:15:000000000-A0HKH:1:3:12724:25677-1 length=100 GATGTTTTGTTACTGATTGGAACCATGATTGGTGCTTTACTTGGTTTCTTCCTATTTAACCACAAGCCTGCCAAAGTATTTATGGGAGATGTAGGTAGTT +ERR504787.3.1 M00368:15:000000000-A0HKH:1:3:12724:25677-1 length=100 **B**CCFDEFFHHHHHJJJJIJJJJJJJJJJIJJJFHIJJJIJJJJJIJJJJJJJIJJJIJIIJJJJJFHJJJJIJJHH=CHHFFFFFFEDDEDEEEDCCDCE @ERR504787.5.1 M00368:15:000000000-A0HKH:1:2:16161:12630-1 length=100 'TTAAGTGACCAAGGAATGACTCCCCAATCATGGCTGTATCAACTCCAAAATTTTCTGCAACAGTCGCTGAAATATCTGCAAAATGCCCTTGTGGAA +ERR504787.5.1 M00368:15:000000000-A0HKH:1:2:16161:12630-1 length=100

**C**CCFFFFFHHHHHJJJJJJJJJJJJJJJJJJJJJJJJJJJJJJJJJJJJJJJJJJJJJJJJJJIJJJHIJHHGFFFFFFFEEEEEEDDDDDDDDDCDDDD

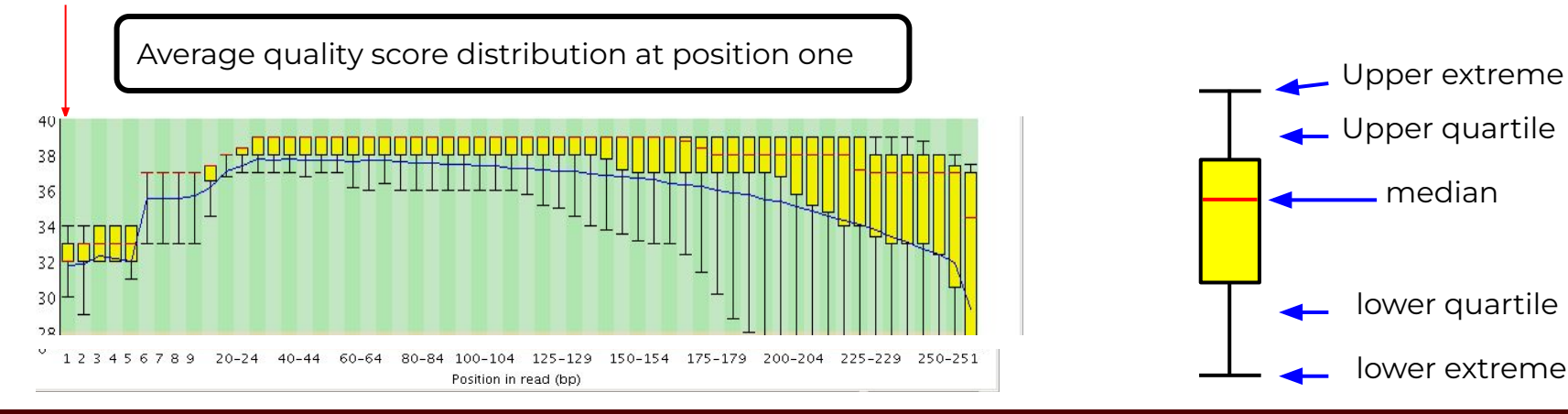

@ERR504787.2.1 M00368:15:000000000-A0HKH:1:5:21261:10968-1 length=100 GATCGGAAGAGCACACGTCTGAACTCCAGTCACGATCAGATCTCGTATGCCGTCTTCTGCTTGAAAAAAAAAAAAAAAACAAAAAACATAATGCCGTAAA +ERR504787.2.1 M00368:15:000000000-A0HKH:1:5:21261:10968-1 length=100 **=:=4AD=B8A:+<A:**:1<:AE<C3\*?F<B???<?:8:6?B\*9BD;/638.=-'-.@7=).=A:6?DDDCBBBB9555&&)+((+2&&+((((((()&&&+ @ERR504787.3.1 M00368:15:000000000-A0HKH:1:3:12724:25677-1 length=100 GATGTTTTGTTACTGATTGGAACCATGATTGGTGCTTTACTTGGTTTCTTCCTATTTAACCACAAGCCTGCCAAAGTATTTATGGGAGATGTAGGTAGTT +ERR504787.3.1 M00368:15:000000000-A0HKH:1:3:12724:25677-1 length=100 **BCCFDEFFHHHHHJJ**JJIJJJJJJJJJJIJJJFHIJJJIJJJJJIJJJJJJJIJJJIJIIJJJJJFHJJJJIJJHH=CHHFFFFFFEDDEDEEEDCCDCE @ERR504787.5.1 M00368:15:000000000-A0HKH:1:2:16161:12630-1 length=100 TATTTTAAGTGACCAAGGAATGACTCCCCAATCATGGCTGTATCAACTCCAAAATTTTCTGCAACAGTCGCTGAAATATCTGCAAAATGCCCTTGTGGAA +ERR504787.5.1 M00368:15:000000000-A0HKH:1:2:16161:12630-1 length=100

**CCCFFFFFHHHHHJJ**JJJJJJJJJJJJJJJJJJJJJJJJJJJJJJJJJJJJJJJJJJJJJJJJIJJJHIJHHGFFFFFFFEEEEEEDDDDDDDDDCDDDD

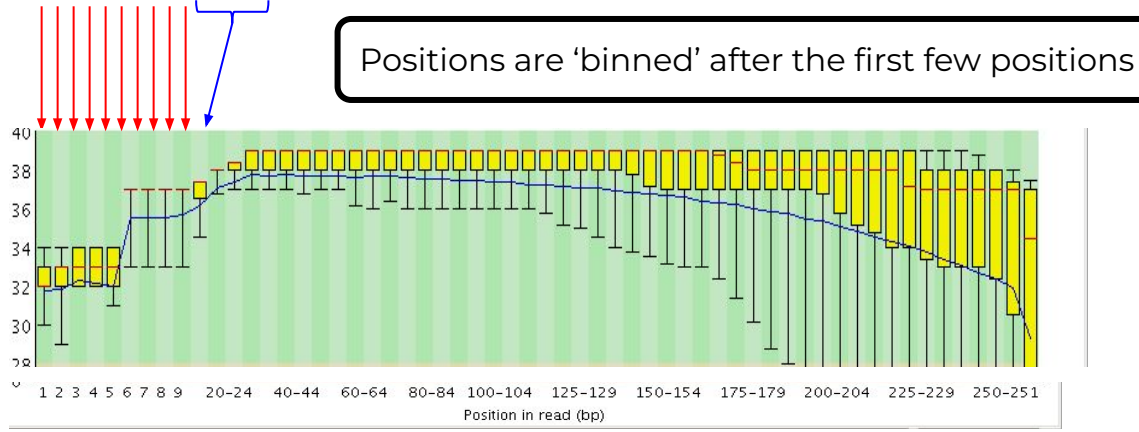

**FASTQ** format FASTQ format

### Illumina Transposon Insertion Site

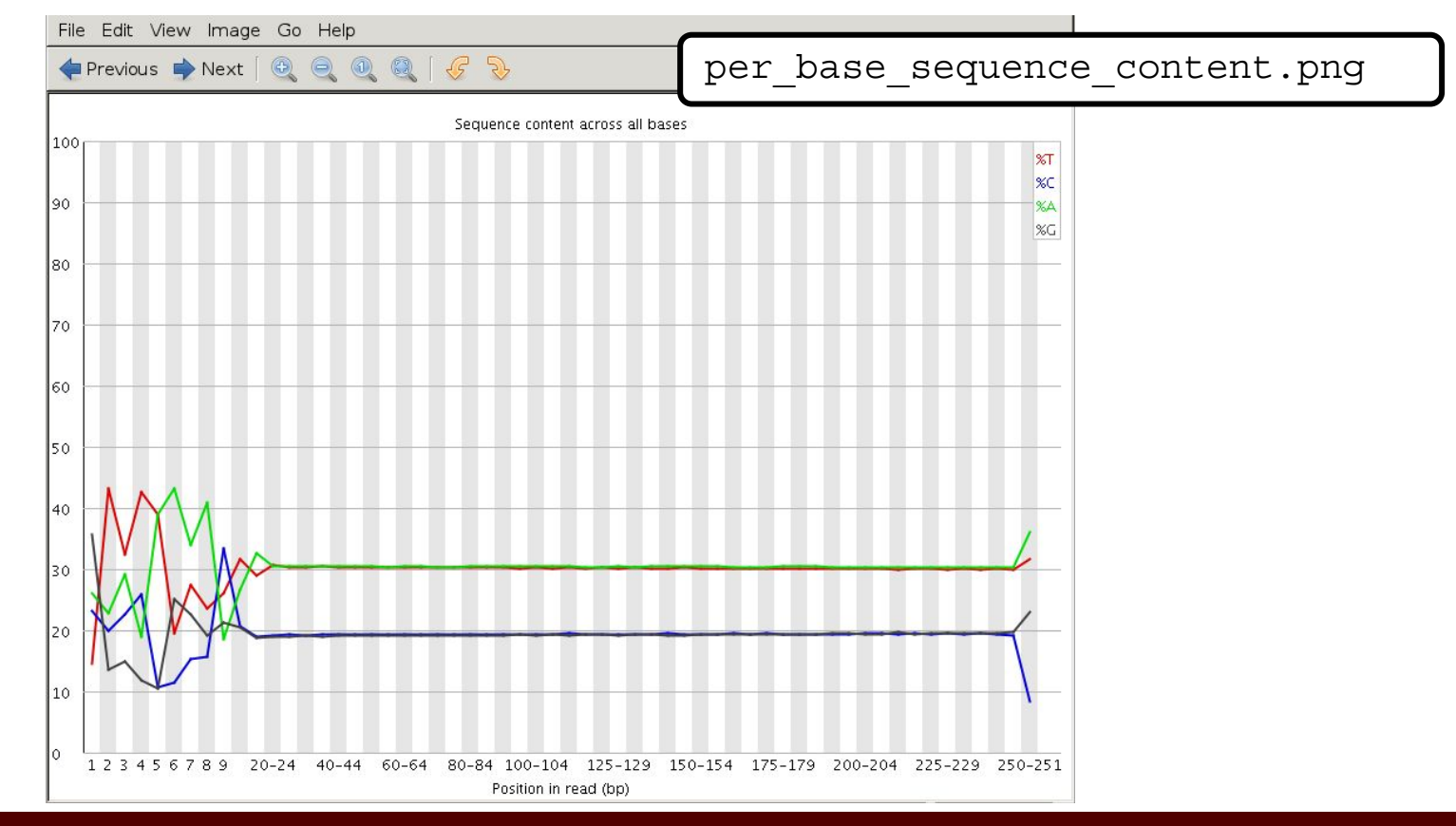

### Illumina Transposon Insertion Site

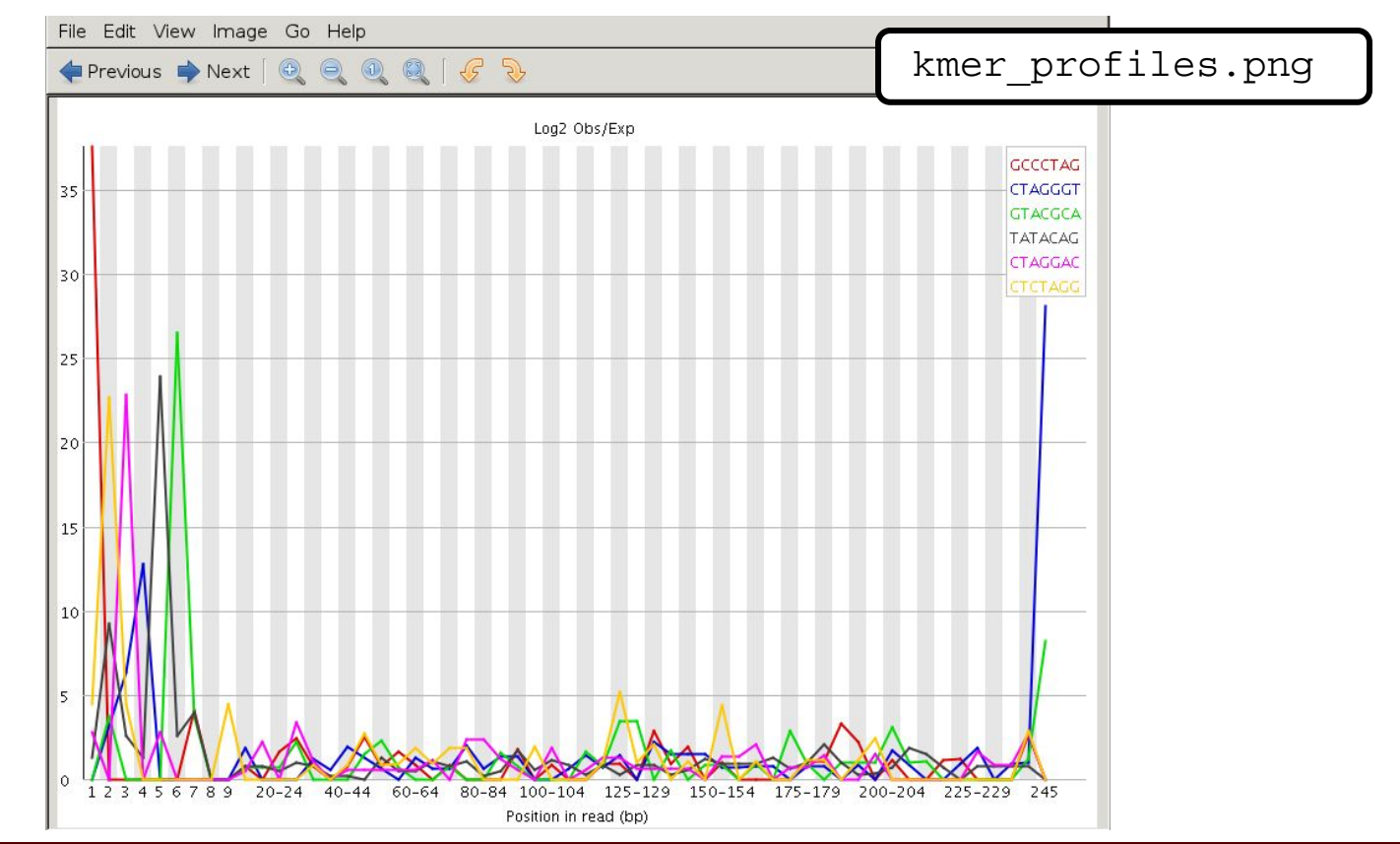

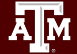

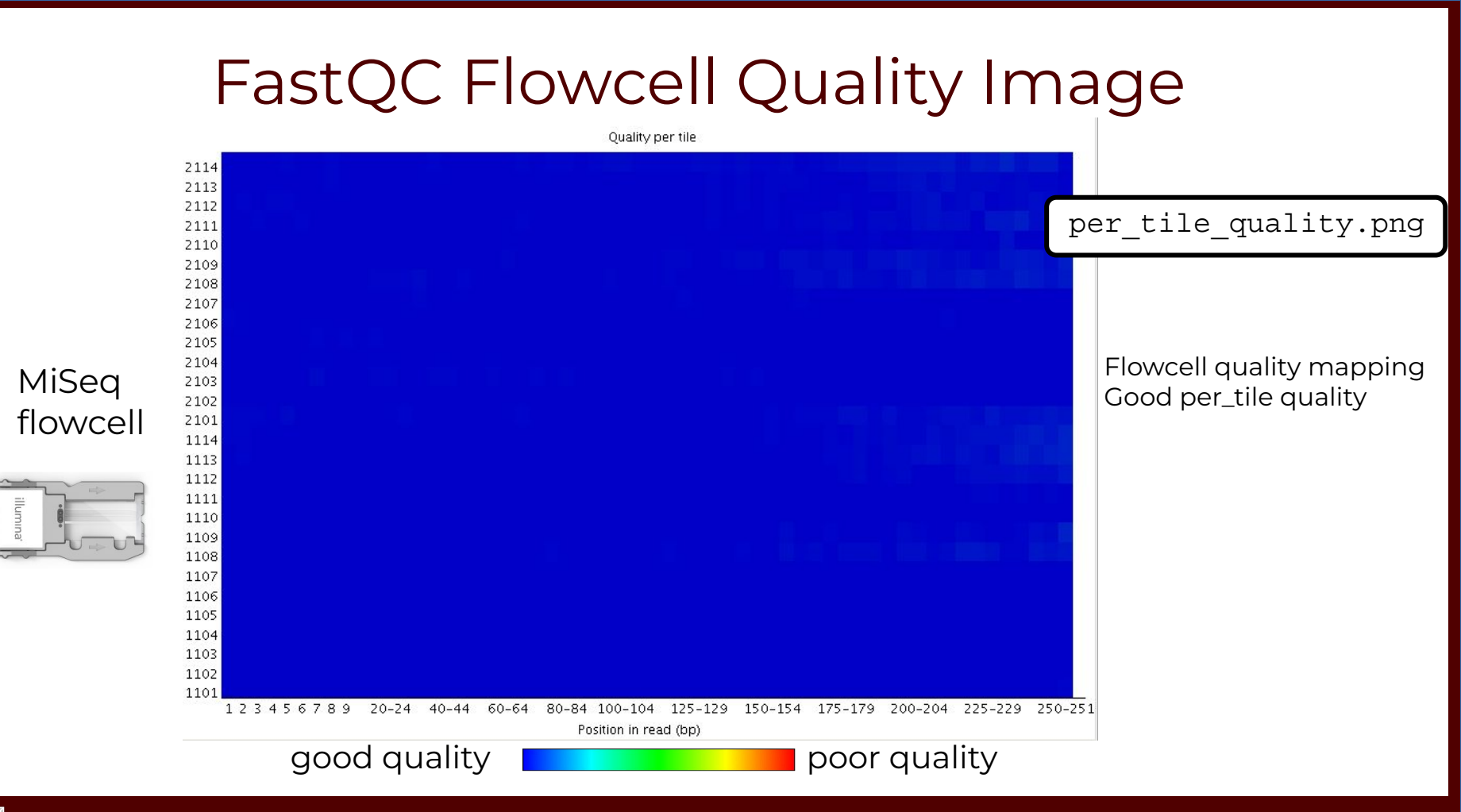

### Ā]й

### FastQC Flowcell Quality Image **Online for** per\_tile\_quality.png bottom of flowcell MiSeq flowcell top of flowcell 120451709 1: 10:15 Poditri heat (b)

good quality **provided** poor quality

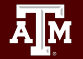

# Failed QC Examples

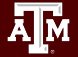

# FastQC Output Image Failed Per Base Sequence Quality

Example 1. Expired MiSeq mate-pair kit (9 months expired)

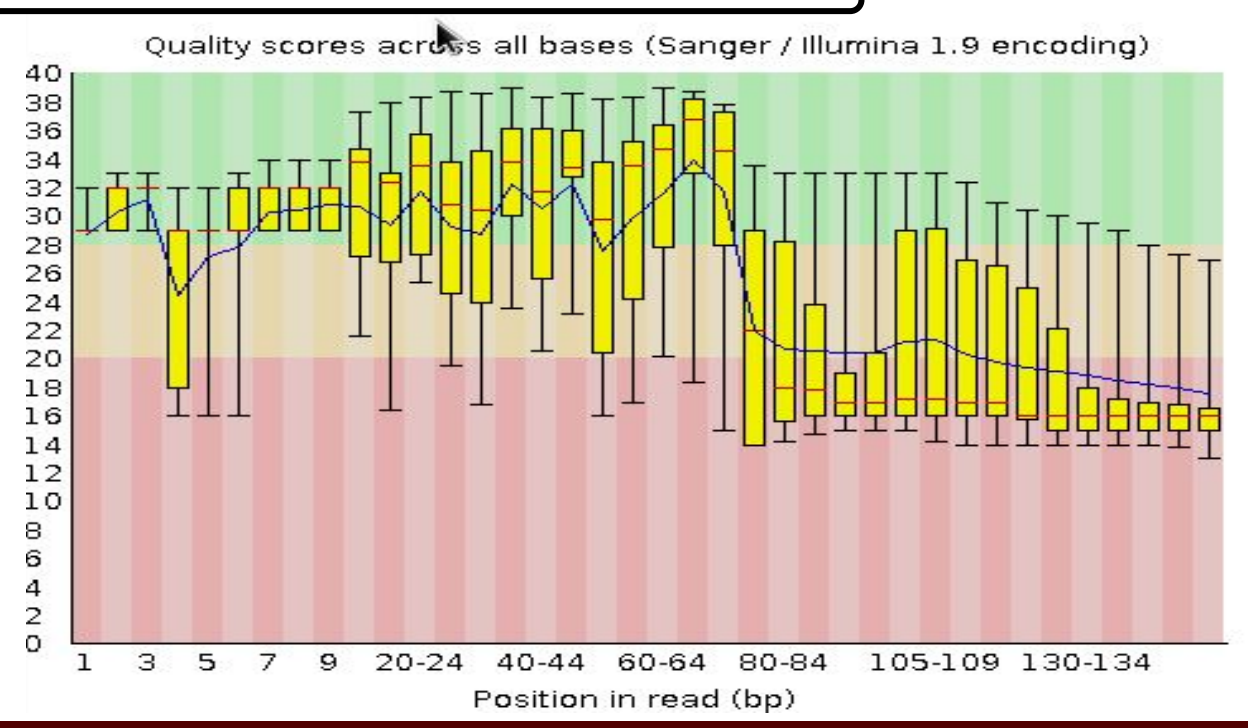

# FastQC Output Image Failed Kmer Content

Example 2. Sequence prep adapters still on ends of DNA library fragments

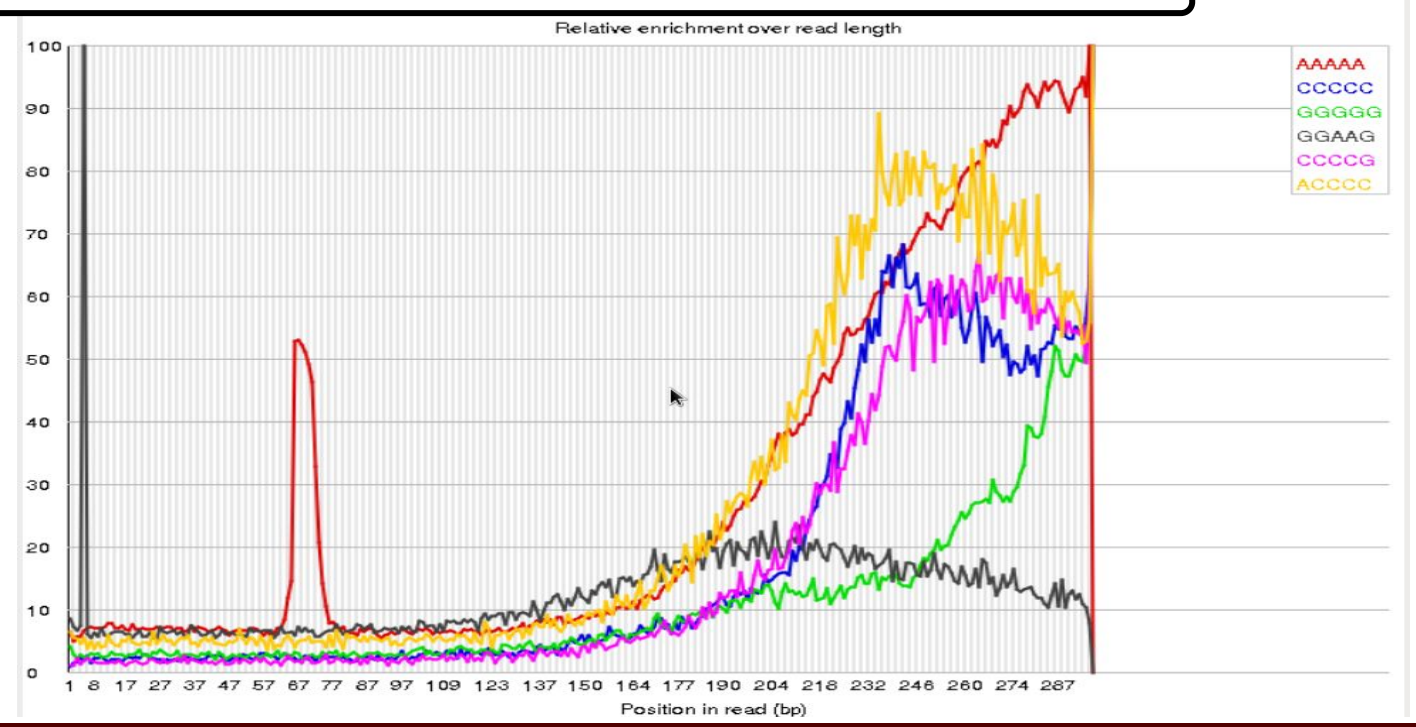

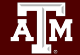

# FastQC Output Image Flowcell: Not Good per\_tile Quality

### Example 3. Faulty flowcell

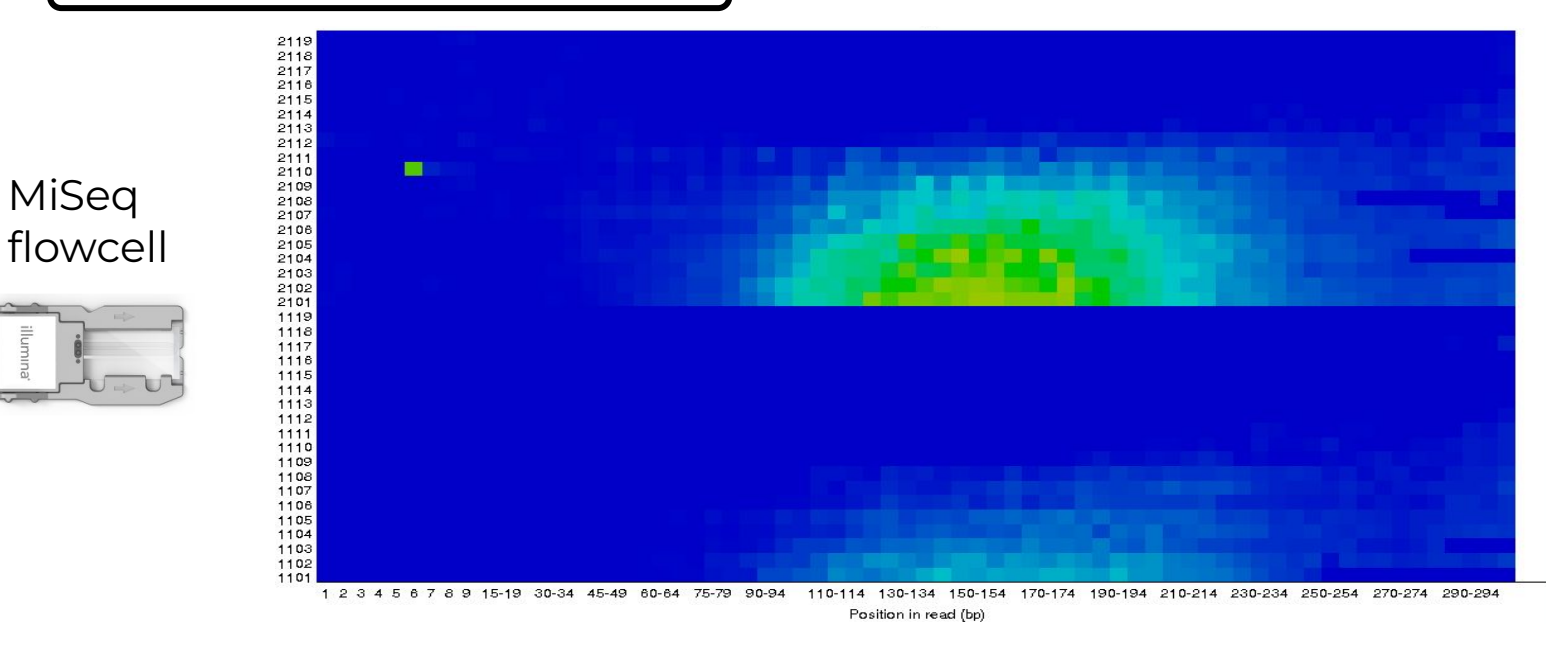

good quality **provided** poor quality

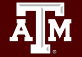

# FastQC Output Image Failed Per Sequence GC Content

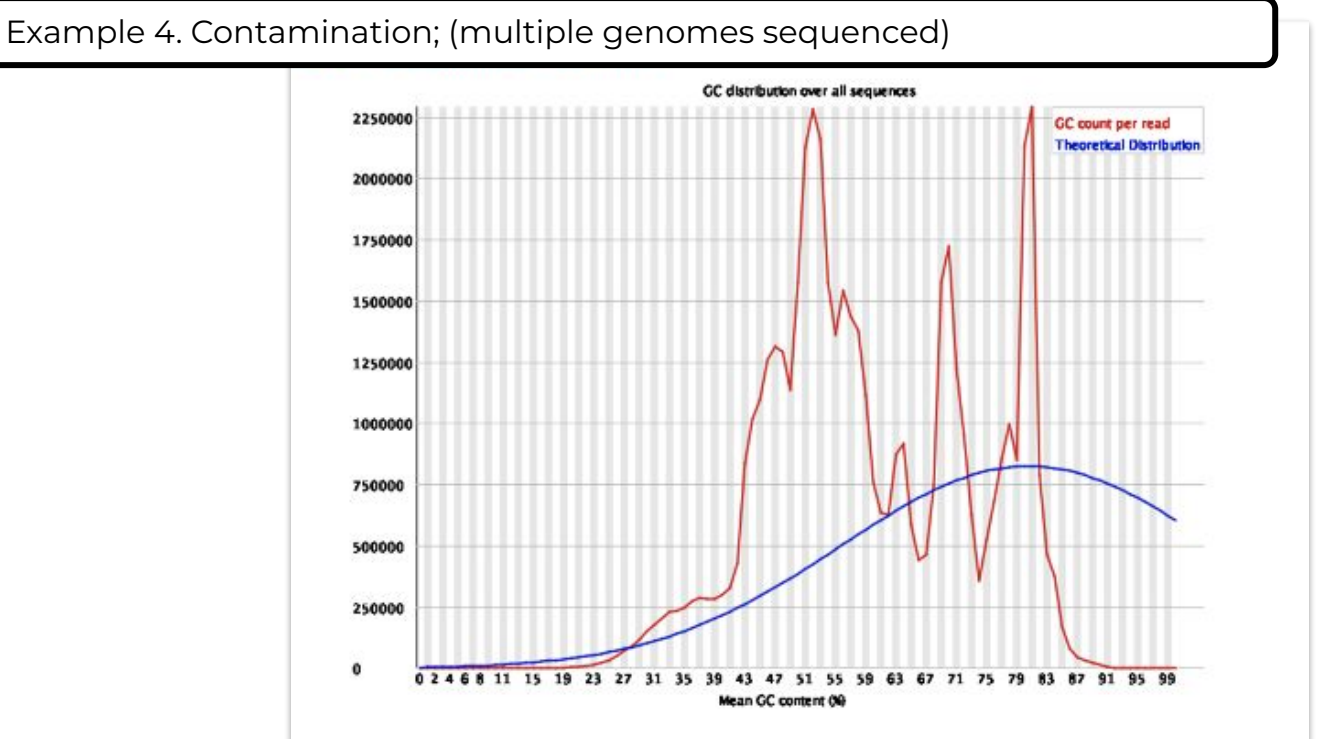

# QC Quality Trimming

Sequence quality trimming tools

 **module spider** Trimmomatic

- Trimmomatic will maintain paired end read pairing after trimming
- Trim reads based on quality scores
	- − Trim the same number of bases from each read or
	- − Use a sliding window to calculate average quality at ends of sequences
- Decide if you want to discard reads with Ns
	- − some assemblers replace Ns with As or a random base G, C, A or T
- Trim adapter sequences
	- − Trimmomatic has a file of Illumina adapter sequences

 **module load** Trimmomatic/0.39-Java-11

 **ls** \$EBROOTTRIMMOMATIC/adapters/

### Paired End Short Reads

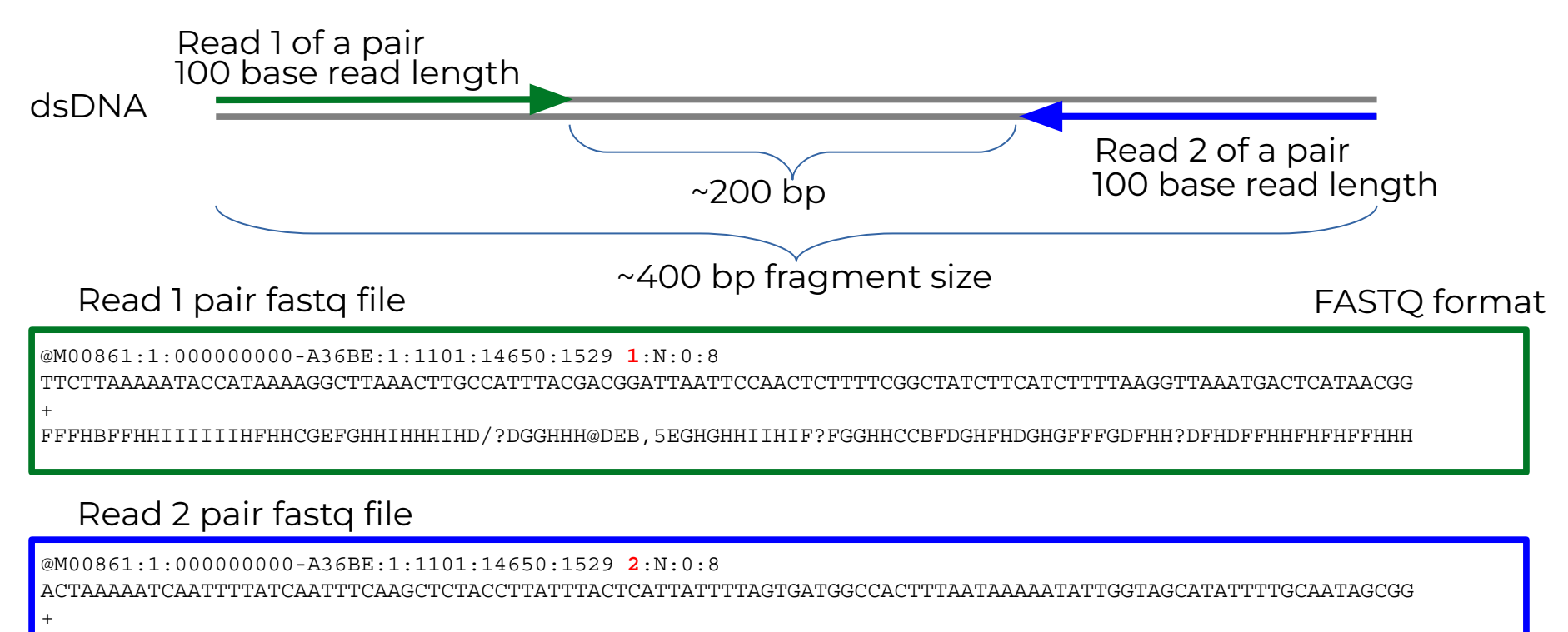

BFFHIHHHFHHDGHIHHIHHHGHHHHHFHHDFFHIHIIIHIHDFHHHIHIIIH=AAFHIIIHFGFHHHHHGGHHIHHFGFFFEGGHHHDGHHH/CGHIFFHHH

dsDNA

# Trimming PE Short Sequence Reads

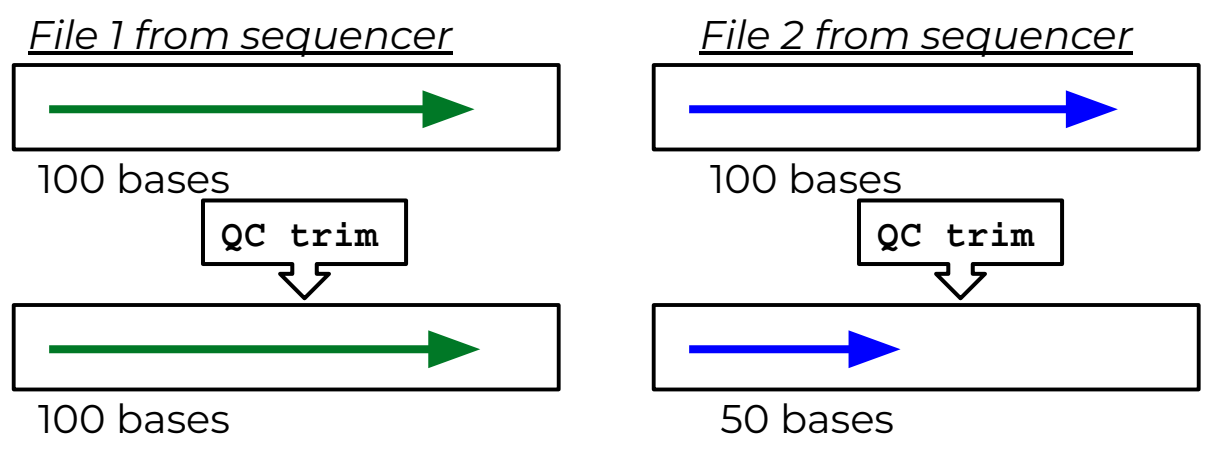

*minimun read length = 40*

### *Resulting FASTQ Files with trimmed reads*

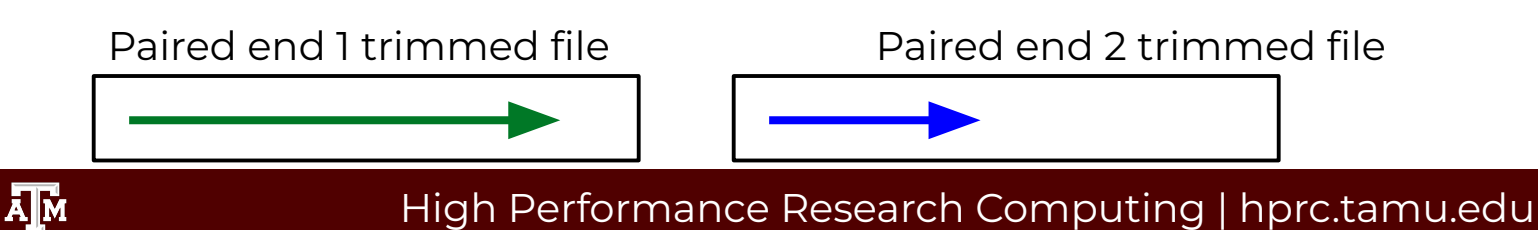

dsDNA

# Trimming PE Short Sequence Reads

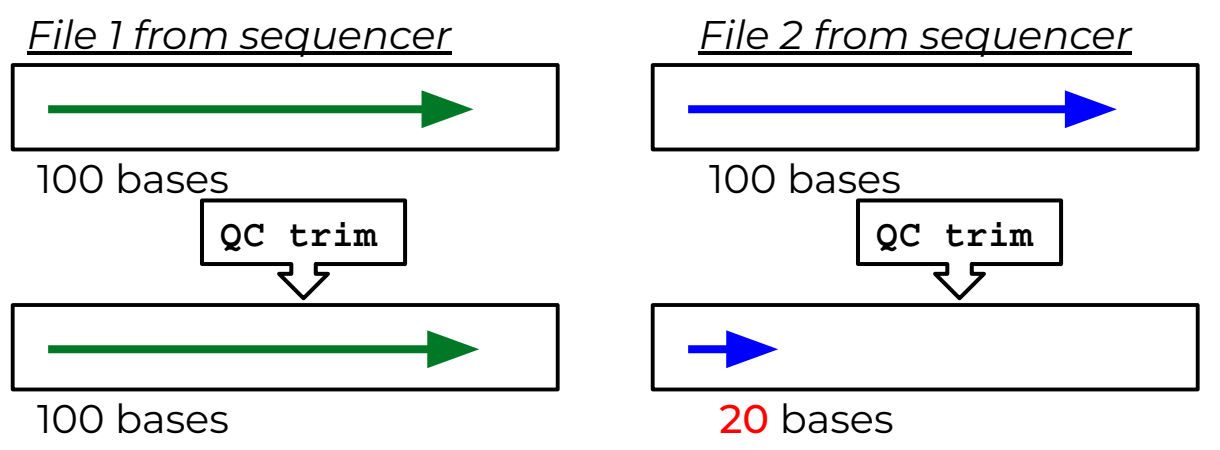

*minimun read length = 40*

*Resulting FASTQ Files with trimmed reads*

Paired end 1 trimmed file Paired end 2 trimmed file Single end reads

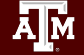

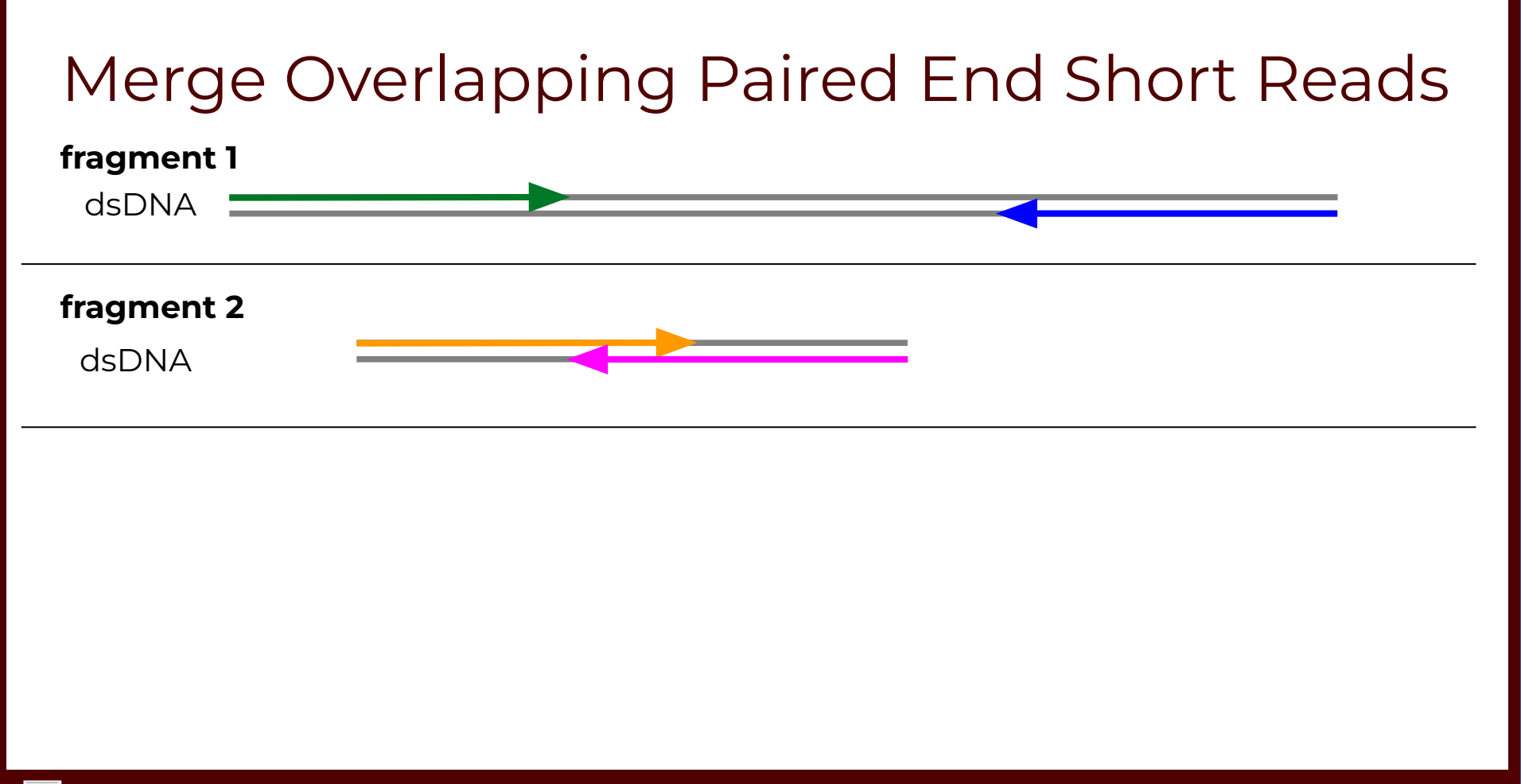

### High Performance Research Computing | hprc.tamu.edu

Ā|Й

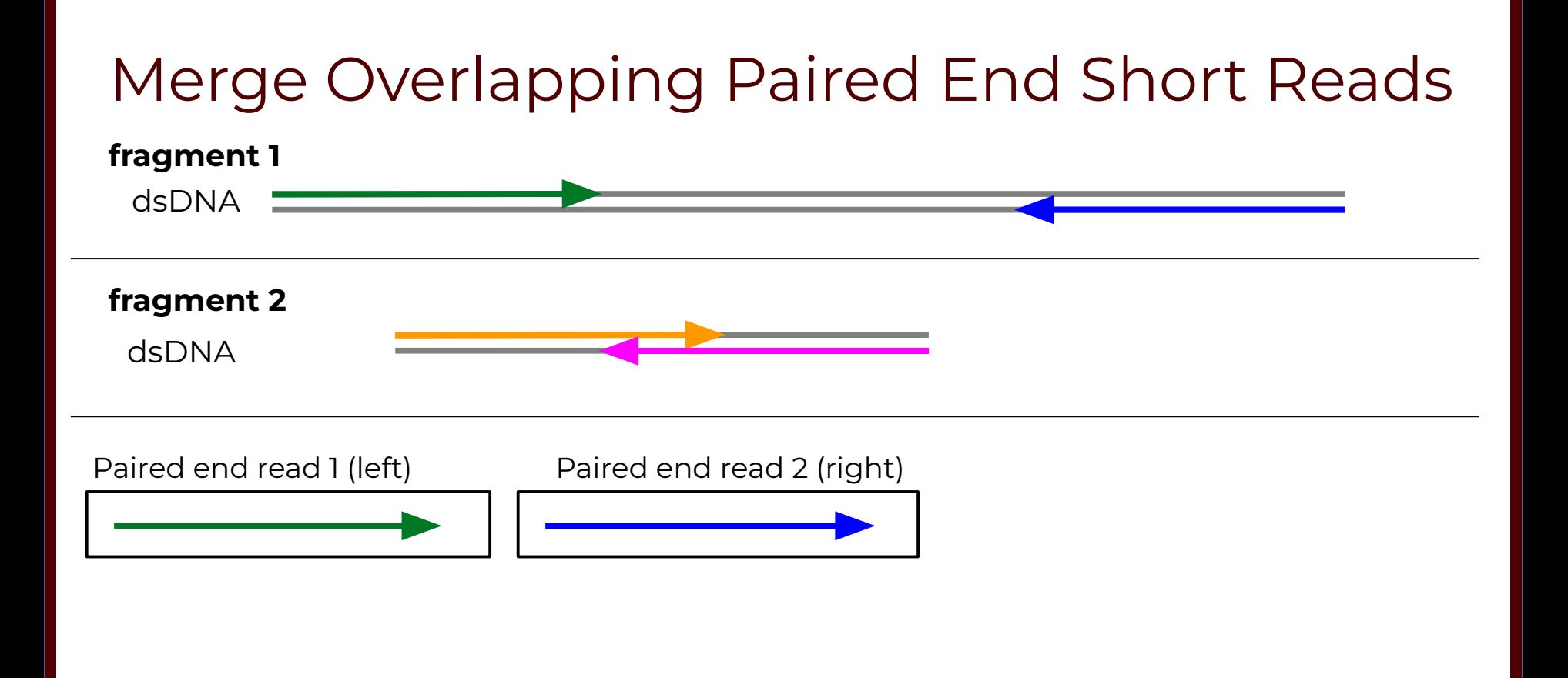

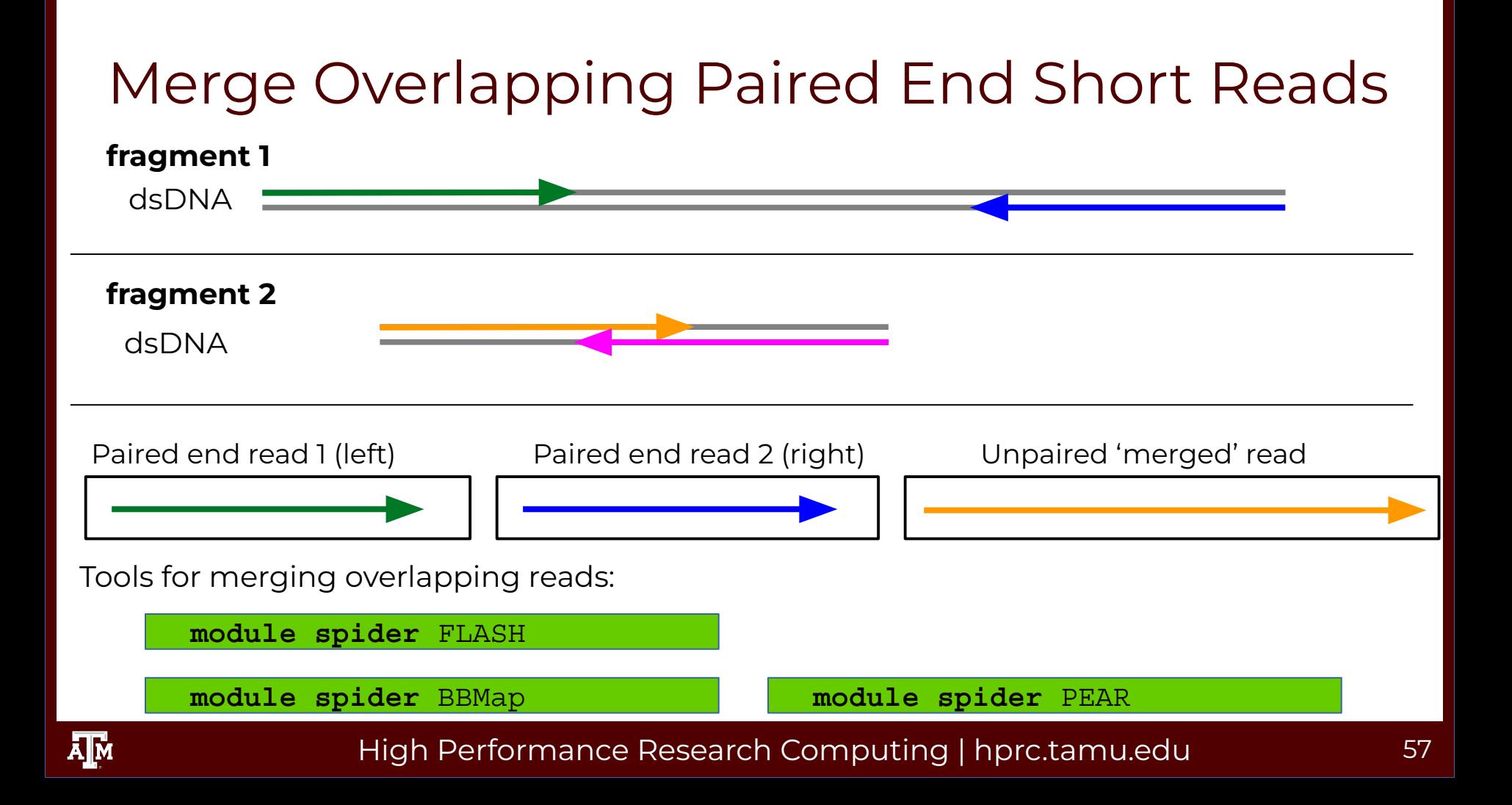

# Mapping Reads to a Reference Assembly

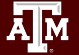

# Mapping Short Reads to a Reference Assembly

• Align reads using bwa

 **module spider** BWA

• Align reads using bowtie or bowtie2

 **module spider** Bowtie

 **module spider** Bowtie2

● genome index files for found here:

/scratch/data/bio/genome\_indexes/

Send an email to [help@hprc.tamu.edu](mailto:help@hprc.tamu.edu) if you need and index that is not found in the genome\_indexes directory

# Visualize bam Alignment Files

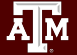

### Sample bam and Reference Files

 **cd** \$SCRATCH/ngs\_class

For this samtools demo, add symbolic links\* to the example files in your working directory

 **ln -s** /scratch/data/bio/training/alignments/dr34.sam

Add a symbolic link to the example reference genome fasta file

 **ln -s** /scratch/data/bio/training/genomes/c\_dubliniensis.fa

Use the tab key when typing these long paths

\* The symbolic links are used to make the commands shorter for demonstration purposes only. You do not need to make symbolic links in order to use **samtools tview**

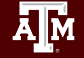

# Sorting Alignment sam/bam Files

- Sequence Alignment/Map format (sam)
	- − view sam files using the UNIX command:

 **more** dr34.sam

- Binary Alignment/Map format (bam)
	- − Compressed (binary) sam files need samtools to view
		- $\bullet$  **module load GCC/10.2.0 SAMtools/1.11**
	- − Recommended: sort sam/bam file based on coordinate into bam format
		- **samtools sort -@ 1 -m 2G -o** dr34.bam dr34.sam
	- − Create an index of the bam file using samtools
		- A samtools index is needed prior to viewing bam files in browsers

 **samtools index** dr34.bam

```
dr34.bam.bai
```
−

# Viewing sam/bam Files

### Viewing bam files using samtools

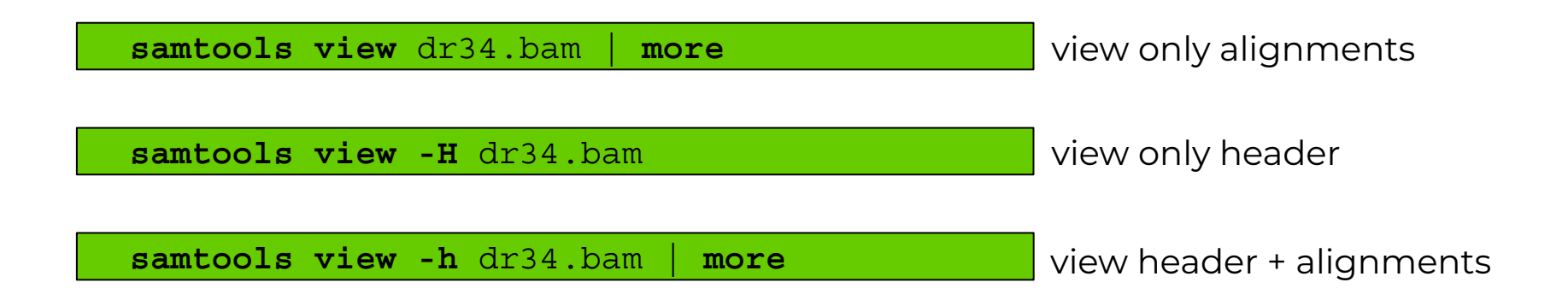

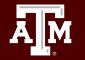

# Sam Flags and Bits

● Flags describe alignments (the flag value is the sum of bits)

| read id                                                                                                    | flag                    | chromosome        | genome coordinate                                                    | sam format |
|----------------------------------------------------------------------------------------------------|-------------------------|-------------------|----------------------------------------------------------------------|------------|
| B06PYABXX110322:2:2202:15484:157177<br>CCCTAACCCTAACCCTAACCACCCTAACCCTAACCCTAACCCTAACCCTAACCCTAACCCTAACCCTA<br>CDEGEHGHHIFIHIIJFIIIIJGJIIIIGJIIIJGJIJIJGHIJGKFHIJGKGIIHBIGIGHHHE@DF<br>XC:1:86 MD:Z:86 RG:Z:B06PY.2<br>57 | 99                      | 10016<br>$\Omega$ | 86M15S<br>10063<br>$=$<br>AM:i:0 NM:i:0 SM:i:0 BO:Z:BB MO:i:0 XT:A:R | 110        |
| bits:<br>$\overline{\mathbf{2}}$<br>$\overline{4}$                                                                                                    | 8 16<br>32 <sub>2</sub> |                   | <b>64</b> 128 256 512 1024                                           | 2048       |
| $1 + 2 + 32 + 64 = 99$                                                                                                    |                         |                   |                                                                      |            |
| • Filter bam alignments based on bit in flag (-f and/or -F)<br>- Keep only reads that are 'mapped in proper pair'                                                                                                    |                         |                   |                                                                      |            |
| samtools view -h -b -f 2 dr34.bam > dr34 paired reads.bam                                                                                                    |                         |                   |                                                                      |            |
| - Keep all except reads that are 'PCR or optical duplicate'                                                                                                    |                         |                   |                                                                      |            |
| samtools view -h -b -F 1024 dr34.bam > dr34 dedup reads.bam                                                                                                    |                         |                   |                                                                      |            |

### Sam Flags and Bits

### <https://broadinstitute.github.io/picard/explain-flags.html>

#### **Decoding SAM flags**

ĀМ

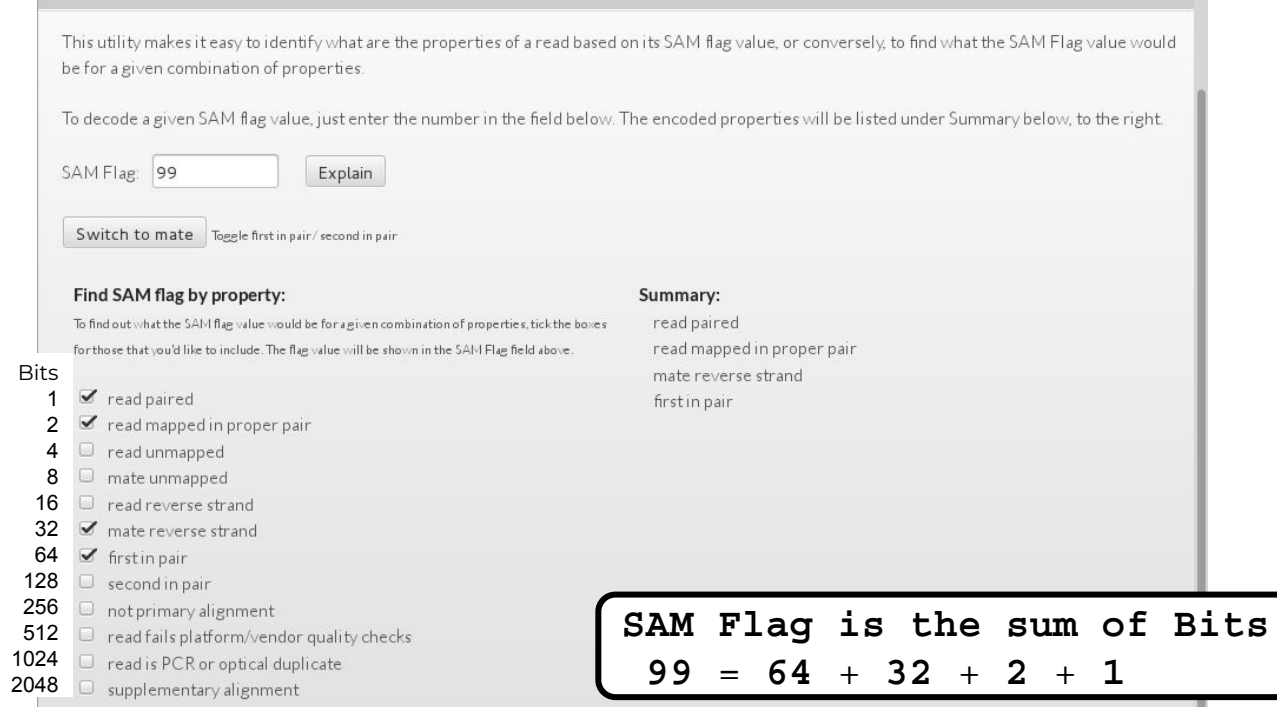

### Alignment Statistics

#### **samtools flagstat** dr34.bam

```
150000 + 0 in total (QC-passed reads + QC-failed reads)
0 + 0 secondary
0 + 0 supplementary
0 + 0 duplicates
140150 + 0 mapped (93.43% : N/A)
150000 + 0 paired in sequencing
75002 + 0 read1
74998 + 0 read2
85639 + 0 properly paired (57.09% : N/A)
136854 + 0 with itself and mate mapped
3296 + 0 singletons (2.20% : N/A)
909 + 0 with mate mapped to a different chr
56 + 0 with mate mapped to a different chr (mapQ>=5)
                                         Both reads in the pair are mapped
                                         on the same chromosome
                                         and in FR or RF orientation
```
### SAMtools Without a Reference Genome

Reference genome represented on top as NNNNNNNNN since no reference genome was

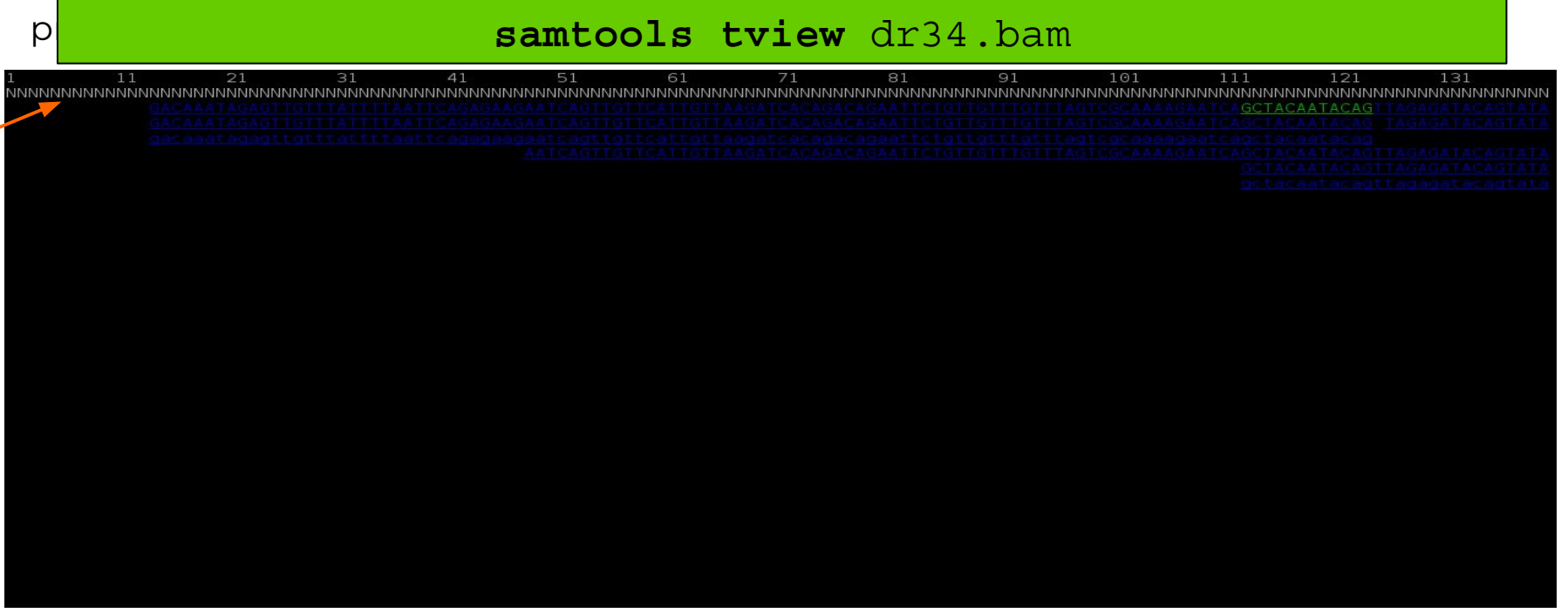

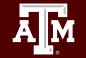

### SAMtools with a Reference Genome

Reference genome sequence displayed on top when reference file is provided

### samtools tview dr34.bam c dubliniensis.fa

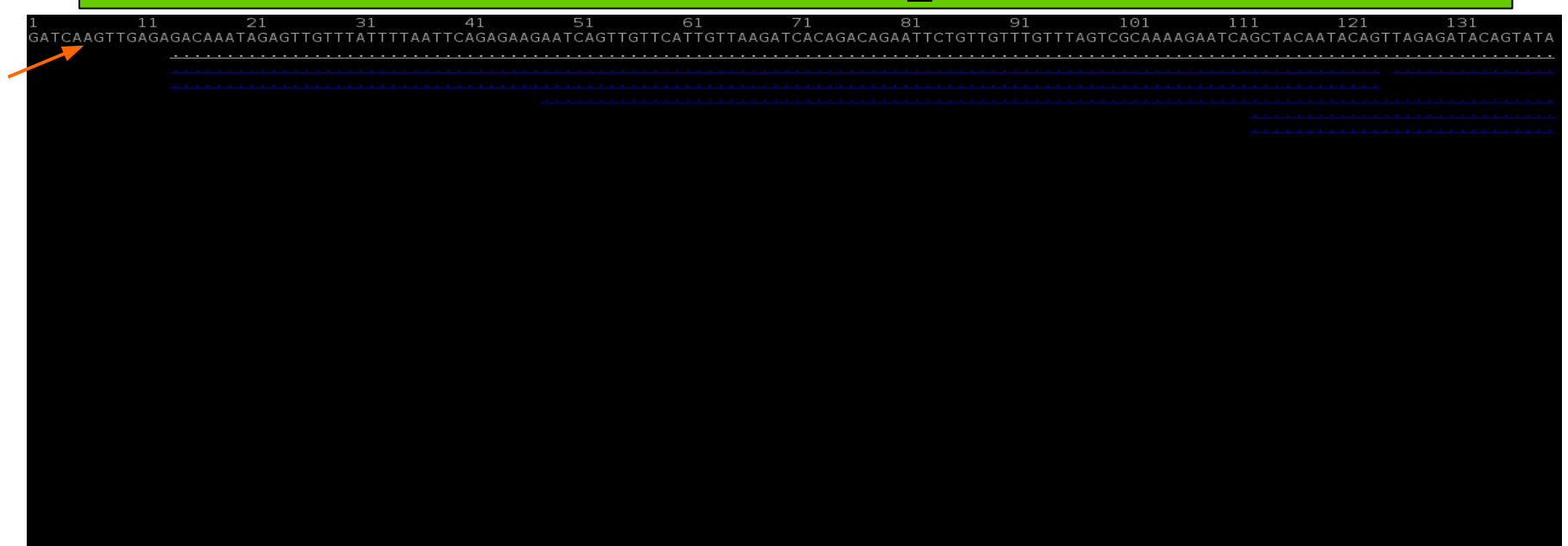

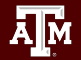

### SAMtools with a Reference Genome

### Type ? for help menu

### samtools tview dr34.bam c dubliniensis.fa

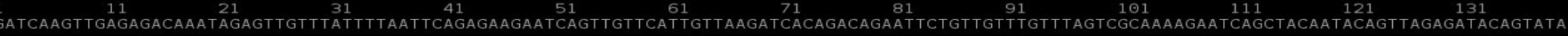

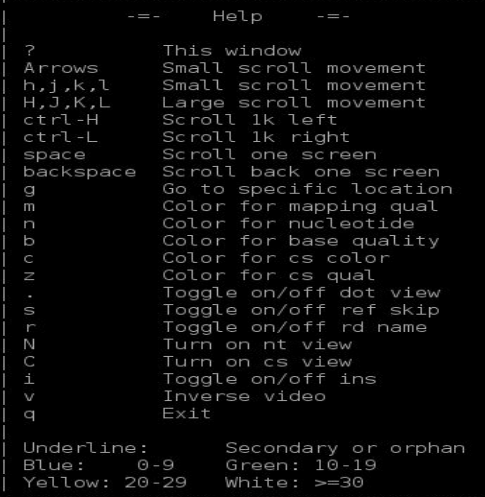

### View at a Specific Coordinate

#### samtools tview dr34.bam c dubliniensis.fa -p 1:315398

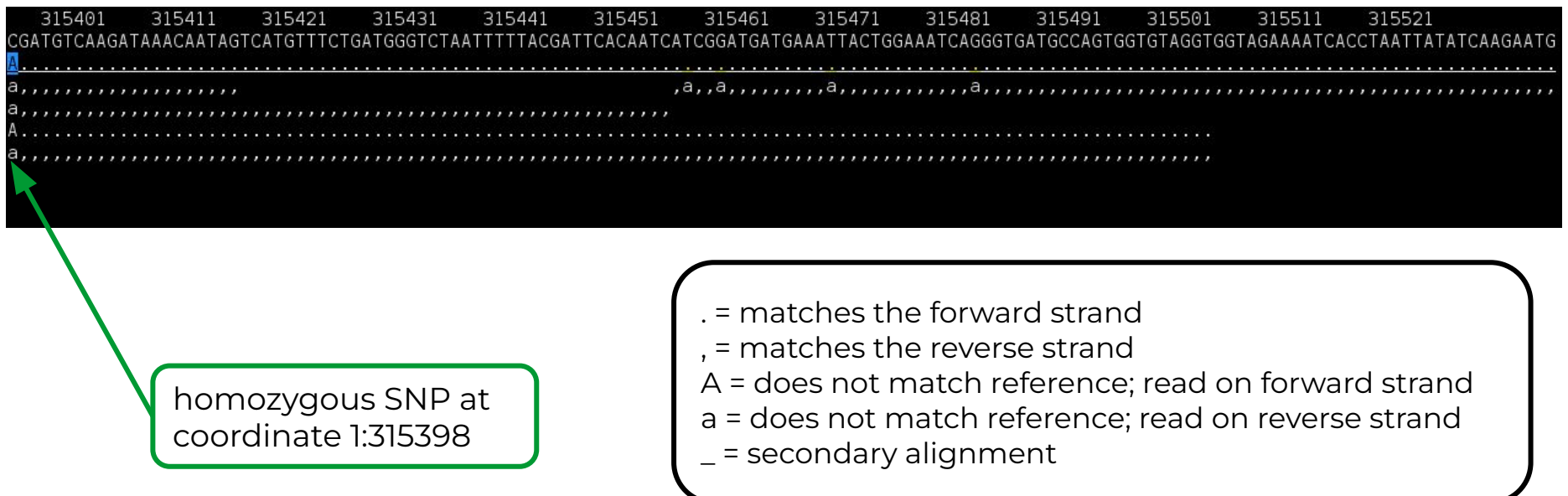

Ā|М

# Sequence Variant Calling

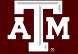

# Sequence Variant Calling

- Start with aligning reads to a reference
	- − GATK does not require QC trimming
	- − Mark PCR duplicates with Picard
- Differentiate between sequencing errors and SNPs
	- − Calling SNPs may require a min read depth of 10x (higher for indels)
	- − Calling variants may require 1/3 of reads to contain SNP
	- − Strand bias may result as a consequence of the sequencing chemistry's response to certain DNA sequence motifs but it can be detected computationally
- BLAST reads with SNPs to identify variant calls due to misalignments especially with duplicated genes
- Variant Call Format (vcf) standard format of variant calls
- Identify multiple-nucleotide polymorphism (MNP)
	- − Two SNPs within a single codon

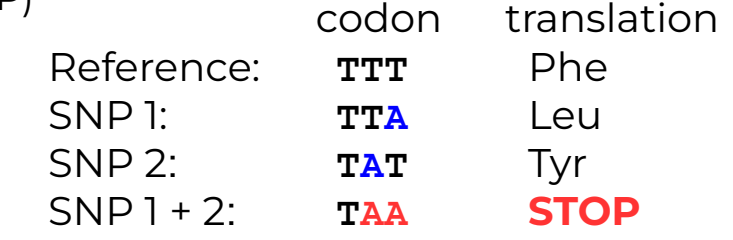

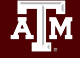
# Marking PCR Duplicates

- PCR duplicates are artifacts resulting from a PCR amplification step during NGS library preparations.
- PCR duplicates should be removed/marked as to not bias the frequency of variants or gene expression levels
	- Use picard tools to mark duplicates
	- freebayes will ignore marked duplicates during variant calling

**module spider** picard

# Variant Calling Tools

Use bam file of sequence reads aligned to a reference as input for the following four work flows

1. GATK  **module spider** GATK picard SAMtools

- − No need to QC trim reads–the GATK best practices pipeline will perform the necessary steps, including marking PCR duplicates
- − You need a set of known variants for your species (dbSNP), or you can bootstrap your population to get variant frequency
- − Used in conjunction with other tools
	- samtools
	- picard
- 2. SAMtools and BCFtools
- 3. freebayes
- 4. VarScan

 **module spider** SAMtools BCFtools

 **module spider** freebayes

 **module spider** VarScan

### Sample vcf File Format

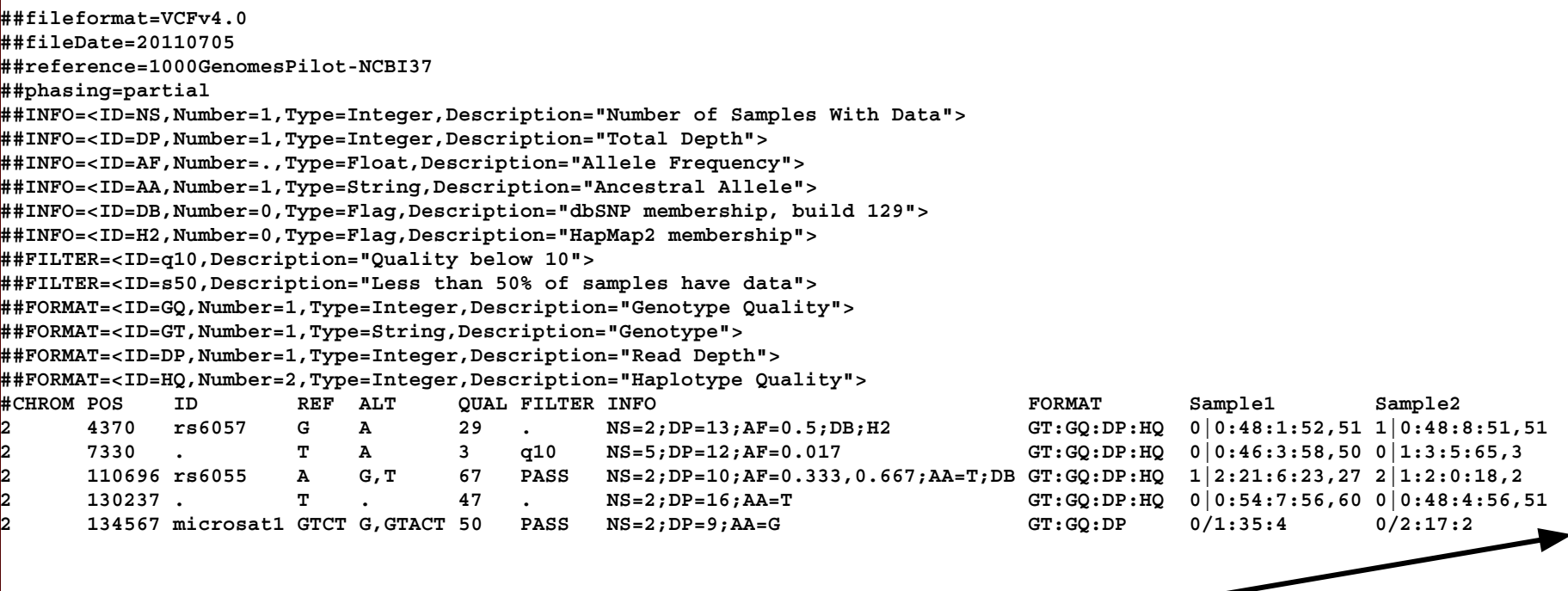

3 more columns not shown due to width of rows

### vcf File Column Descriptions

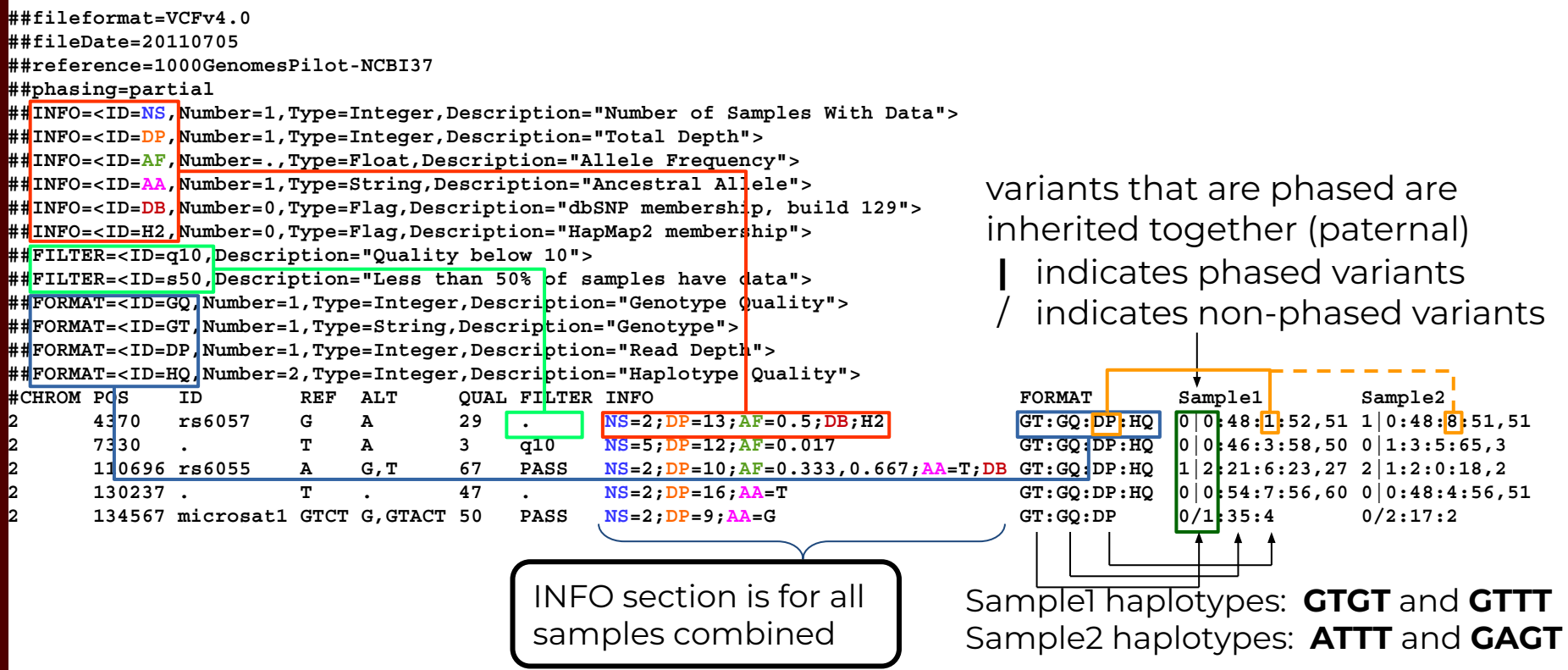

Ā|Й

# Summarizing Variant Calls from Different Tools

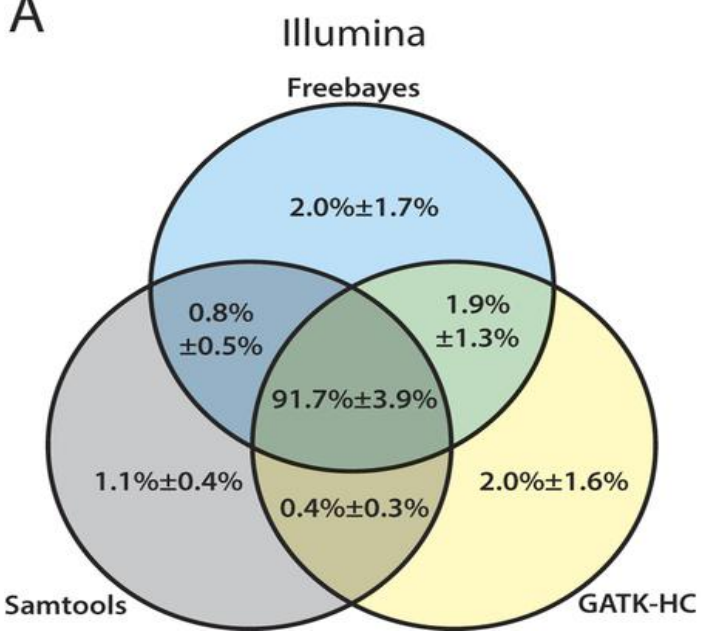

The mean percentage with standard deviation of confidence variant calls with equal to or higher than the quality score threshold of 20 are represented for (A) Illumina data sets Huang et al 2015 doi:10.1038/srep17875

ĀĪм

### Consequence of Amino Acid Change

- Assess consequence of amino acid change based on sequence conservation across multiple species using the PROVEAN tool
- Variants with a score equal to or below -2.5 are considered "deleterious"

**module spider** PROVEAN

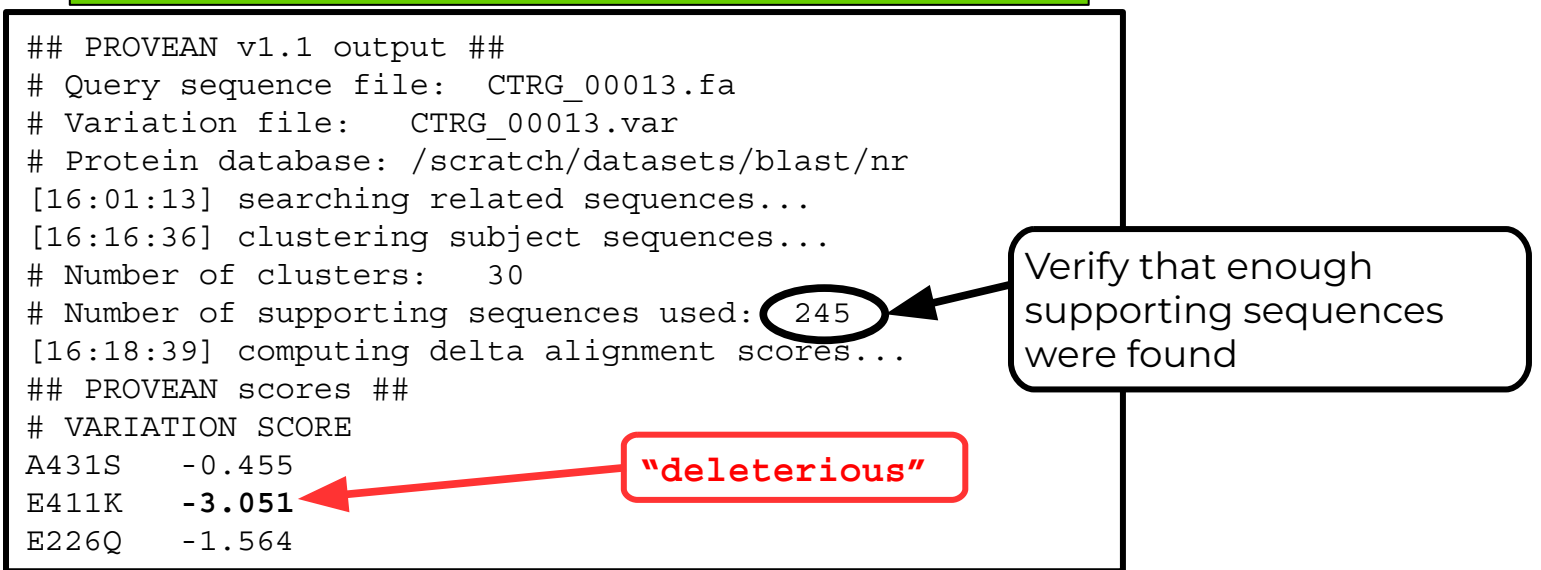

### Annotate Variants

#### **module spider** snpEff

- A file of variant calls in ycf format is needed
- A reference sequence with gene annotations is needed
- snpEff annotates a vcf file
	- − There are > 2,500 pre-built databases available and you can build your own if needed
	- − Annotates MNP (multiple nucleotide polymorphism)
		- Codon change due to two SNPs:  $ACA \rightarrow GGA$

5 325795 . **AC GG** 23.8901 . AB=0.428571;ABP=3.32051;AC=1;AF=0.5;AN=2;AO=3;CIGAR=2X;DP=7;DPB=7;DPRA=0;EPP=3.73412; EPPR=3.0103;GTI=0;LEN=2;MEANALT=1;MQM=33;MQMR=48.5;NS=1;NUMALT=1;ODDS=5.49681;PAIRED=0; PAIREDR=0.5;PAO=0;PQA=0;PQR=0;PRO=0;QA=114;QR=150;RO=4;RPL=3;RPP=9.52472;RPPR=3.0103; RPR=0;RUN=1;SAF=2;SAP=3.73412;SAR=1;SRF=2;SRP=3.0103;SRR=2;**TYPE=mnp**;technology.ILLUMINA=1; **ANN=GG|missense\_variant**|MODERATE|CD36\_51230|CD36\_51230|transcript|CAX41505.1| protein\_coding|1/1|c.1657\_1658delACinsGG|p.**Thr553Gly**|1657/1851|1657/1851|553/616||  $0/1:7:4:150:3:114:-6.7054,0,-11.1847$ 

### Viewing SNPs in a Diploid Organism

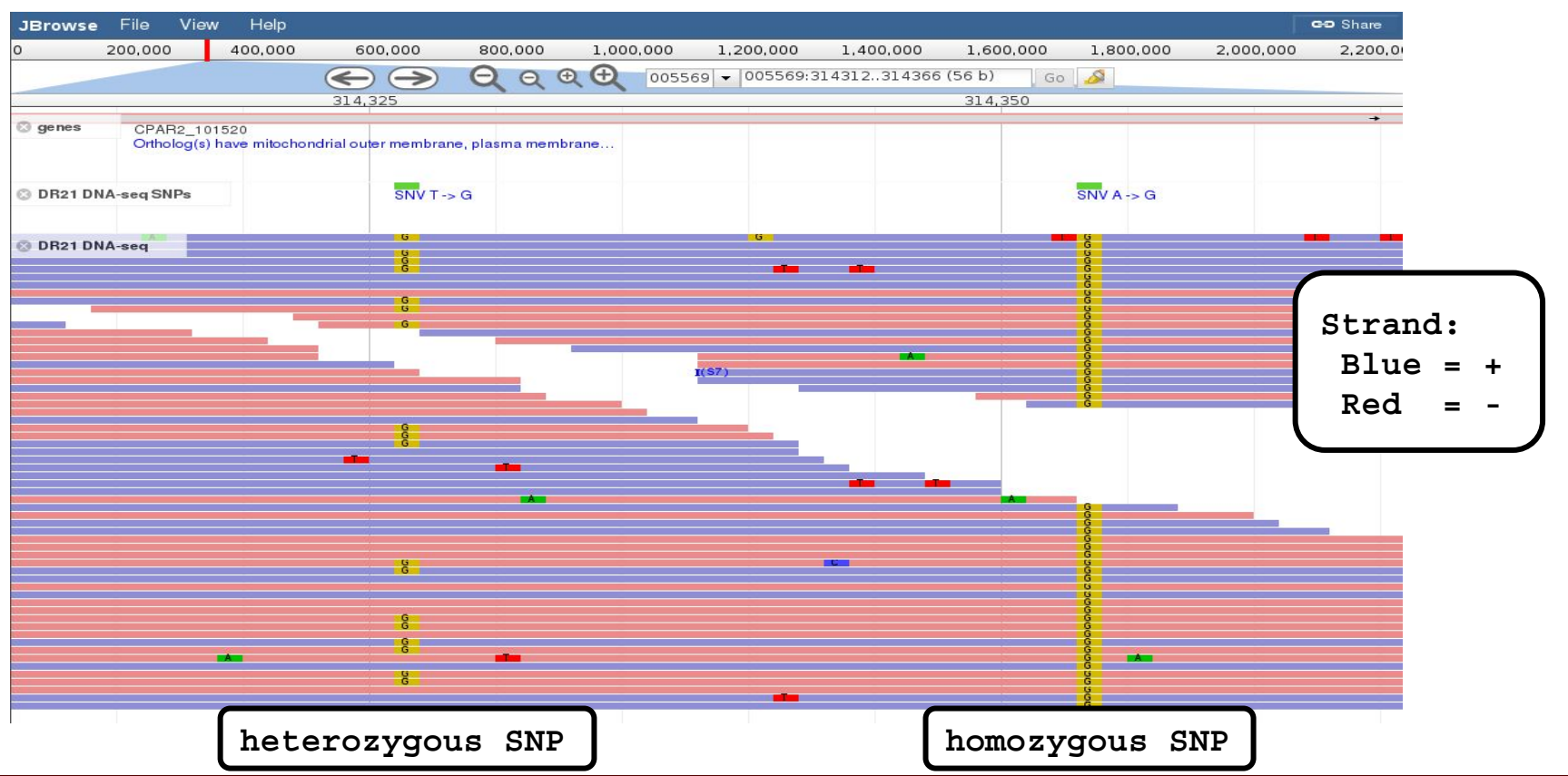

#### High Performance Research Computing | hprc.tamu.edu

ĀĪм

### Example of Sequencing Strand Bias

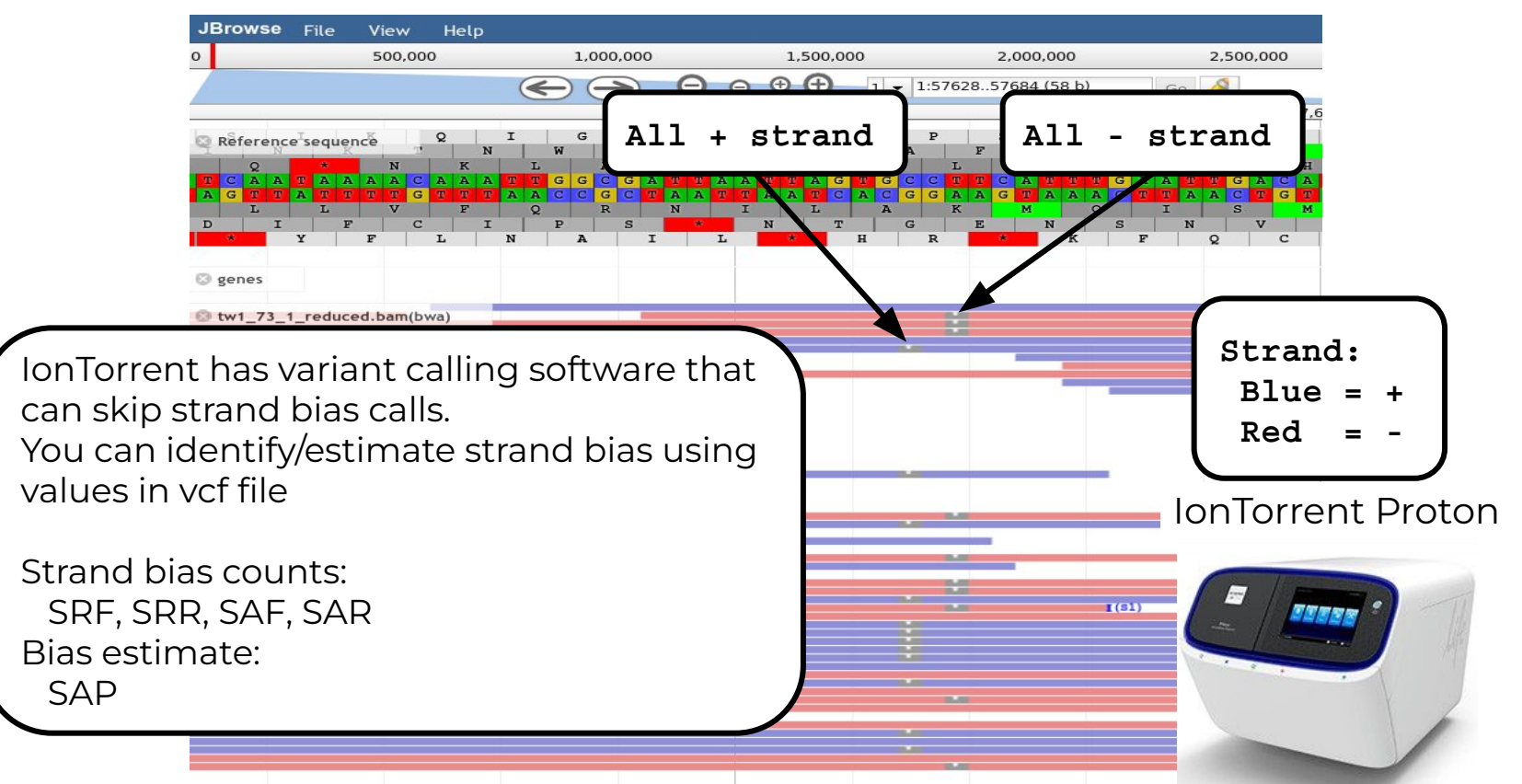

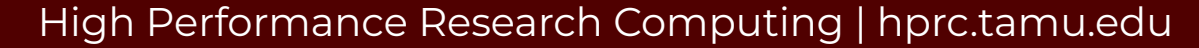

# RNA-seq Overview

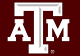

# RNA-seq Applications

- Differential Expression (DE) and transcript abundance
	- HISAT2, STAR, TopHat, Cufflinks, Cuffmerge, Cuffdiff
	- DESeq and DESeq2 (R package)
	- EdgeR (R package)
- Transcriptome assembly (find isoforms and rare transcripts)
	- *de novo* (Trinity, SOAPdenovo-Trans)
	- reference based (Trinity, StringTie)
- **Genome Annotation** 
	- Align to assembly for validation of gene models
- Variant Calling
	- STAR/Picard/GATK (Haplotype Caller (HC) in RNA-seq mode)
- *de novo* genome assembly scaffolding
	- L\_RNA\_scaffolder
- Identify fusion transcripts
	- tophat-fusion

# Sequence Depth for RNA-seq Differential Expression

**RNA-seq differential expression studies: more sequence or more replication?** Liu, Yuwen, Zhou, Jie and White, Kevin P. [Bioinformatics](https://www.ncbi.nlm.nih.gov/pmc/articles/PMC3904521/#). 2014 Feb 1; 30(3): 301–304. doi:  [10.1093/bioinformatics/btt688](https://dx.doi.org/10.1093%2Fbioinformatics%2Fbtt688) PMCID: PMC3904521

- Using more biological replicates instead of increasing sequencing depth resulted in improved accuracy of expression estimation
- Use more biological replicates at lower sequencing depth is more beneficial than fewer samples at a higher sequencing depth
- Increasing sequence depth is beneficial for exon or transcript-specific expression studies

### RNA-seq Transcriptome Assembly

● Assembly with a reference genome

 **module spider** Trinity

 **module spider** HISAT2 Cufflinks

 **module spider** StringTie

● *de novo a*ssembly without a reference genome

 **module spider** Trinity

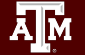

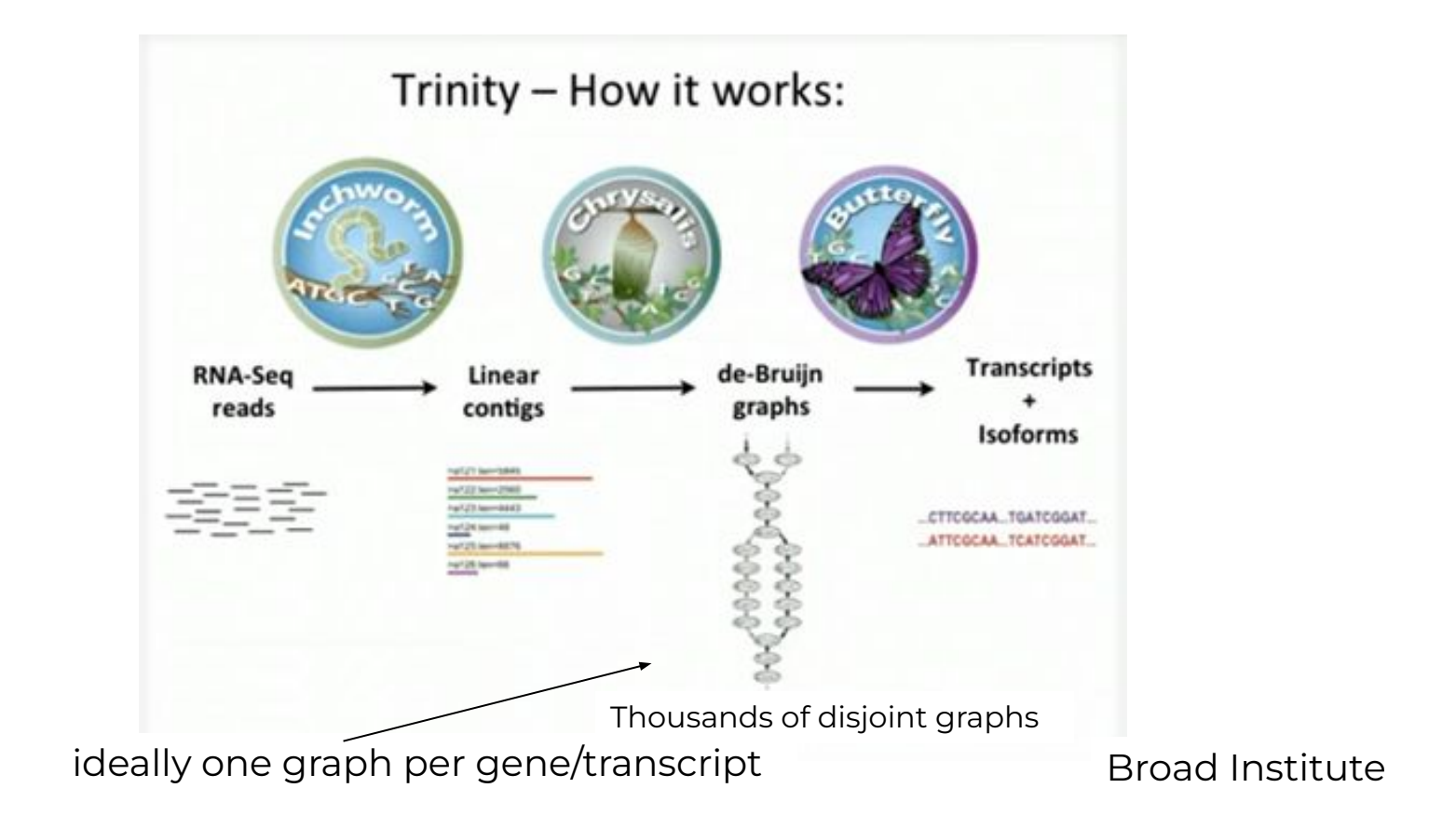

<https://www.broadinstitute.org/videos/introduction-de-novo-rna-seq-assembly-using-trinity>

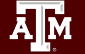

# Running Trinity on Grace

- Trinity creates 100,000s of intermediate files
	- Contact *help@hprc.tamu.edu* and request a file quota increase before running Trinity or use the **\$TMPDIR** in your job script
	- Run one Trinity job at a time and check resource usage
		- **showquota**
		- It is recommended not to run multiple Trinity jobs unless you are using **\$TMPDIR**
	- Trinity creates checkpoints and can be restarted if it stops due to file/disk quota met, out of memory or runtime
		- Checkpoints are not available when running Trinity in Galaxy
		- Checkpoints are not available if you use **\$TMPDIR** with Trinity
			- need to rsync results from **\$TMPDIR** at end of job script
			- checkpoints are stored in **\$TMPDIR** which is deleted after the job ends
- See **GCATemplates** for sample Trinity scripts

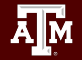

High Performance Research Computing | hprc.tamu.edu

ChIP-seq

#### 88

Chromatin immunoprecipitation (ChIP) is a technique for identifying and characterizing elements in protein-DNA interactions involved in gene regulation or chromatin organization.

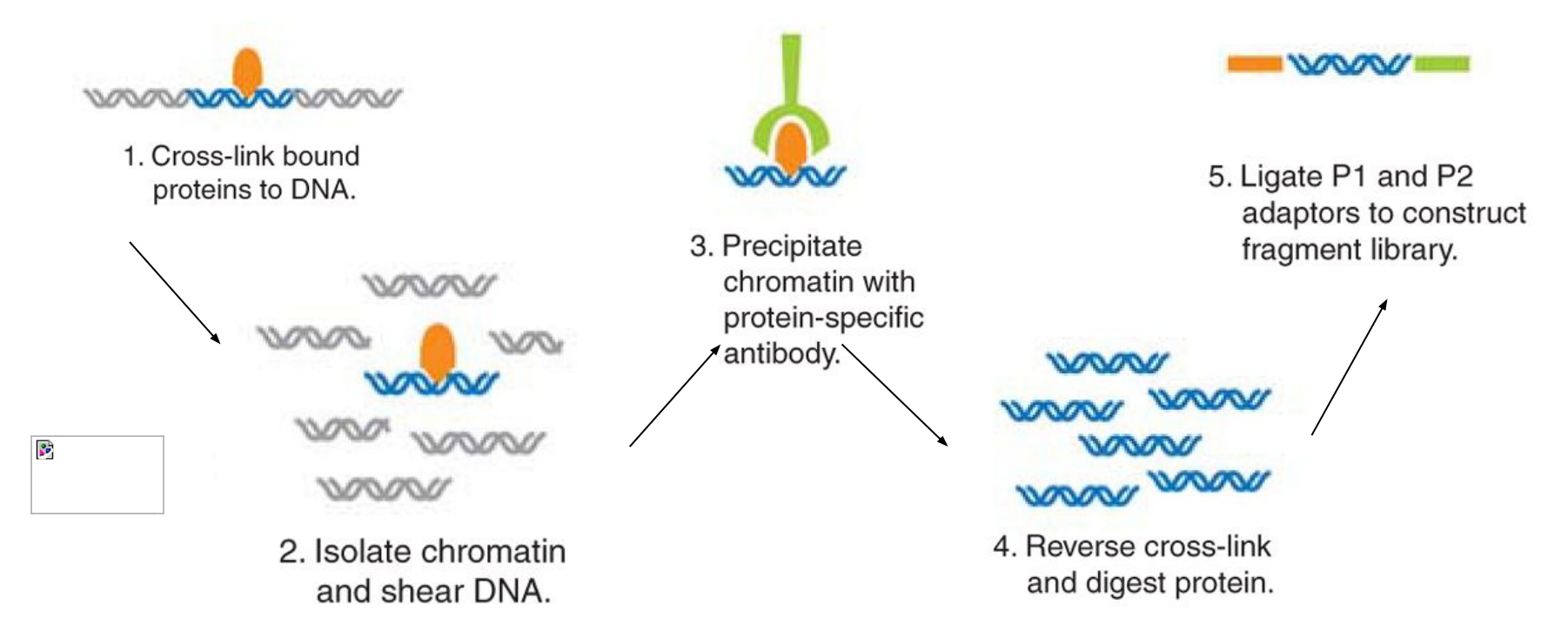

Chromatin immunoprecipitation sequencing (ChIP-Seq) on the SOLiD™ system. Nature Methods 6, (2009)

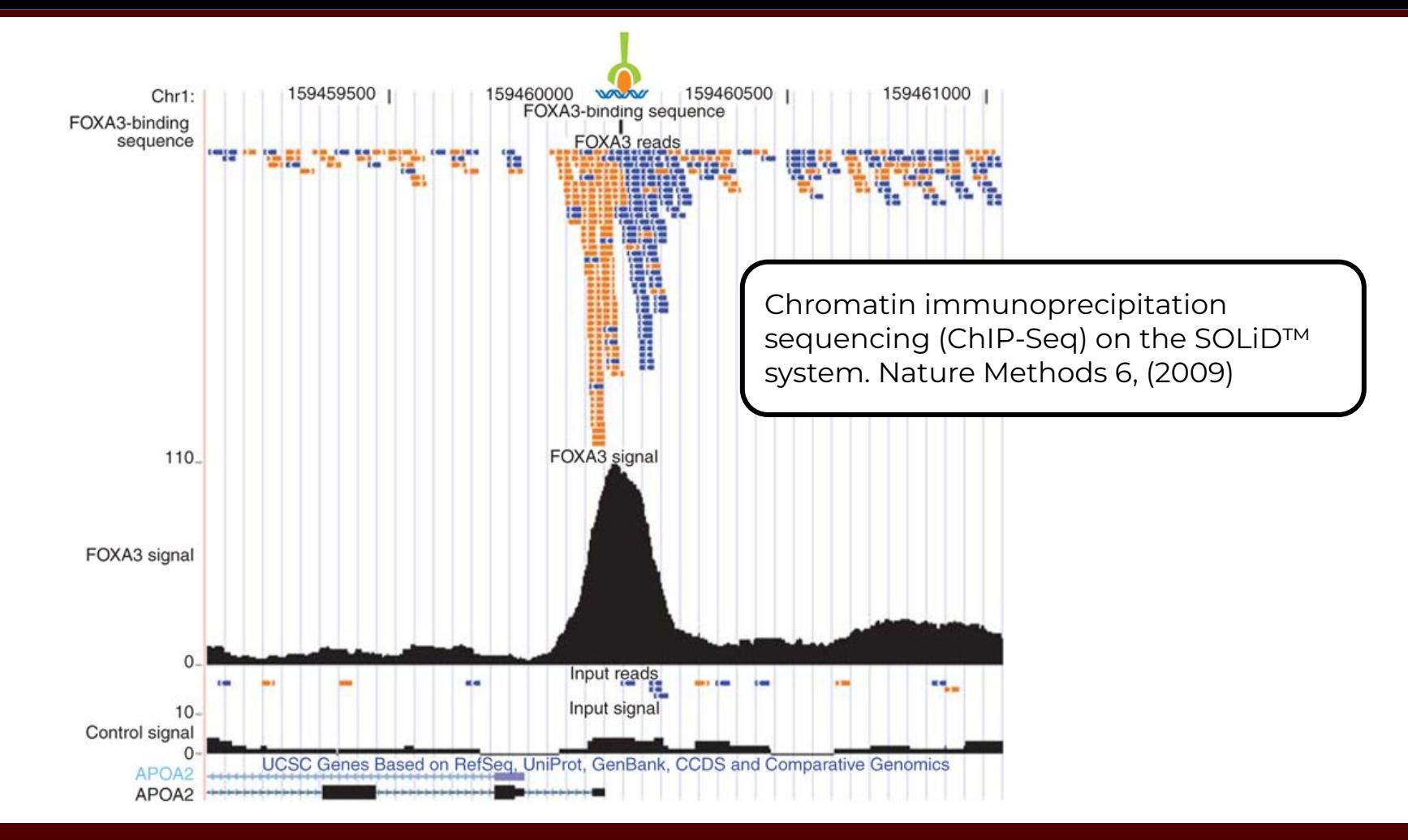

### ĀМ

The goal is to find a consensus DNA sequence among the sequences at each peak which will give us the DNA sequence motif that a protein recognizes and binds

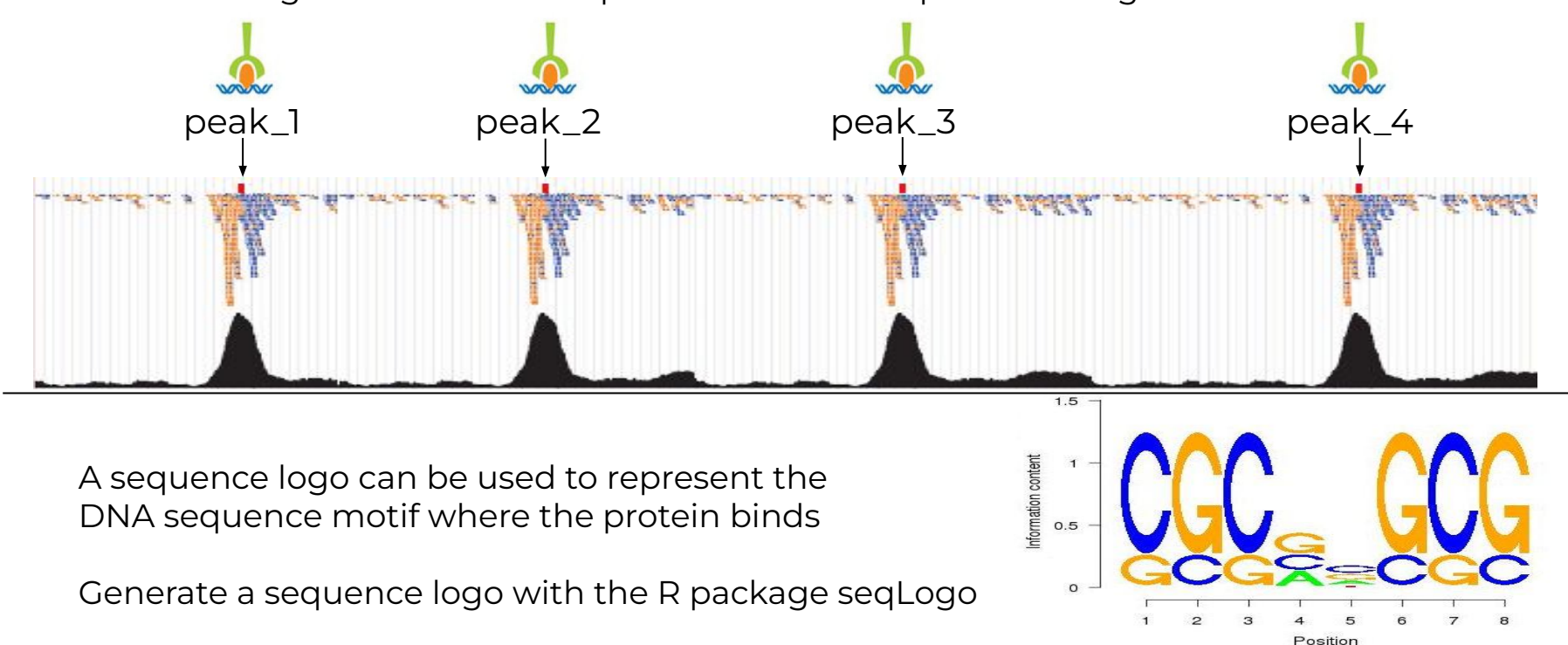

**module load iccifort/2020.4.304 impi/2019.9.304 R\_tamu/4.1.0**

### ChIP-seq Tools

**Protein-DNA interactions** 

−

- **module spider** MACS2
- **Background signal differentiation** 
	- −  **module spider** deepTools
- . Identify enriched domains from histone modification ChIP-seq data
	- −  **module spider** SICER2

### HPRC Portal Interactive Apps

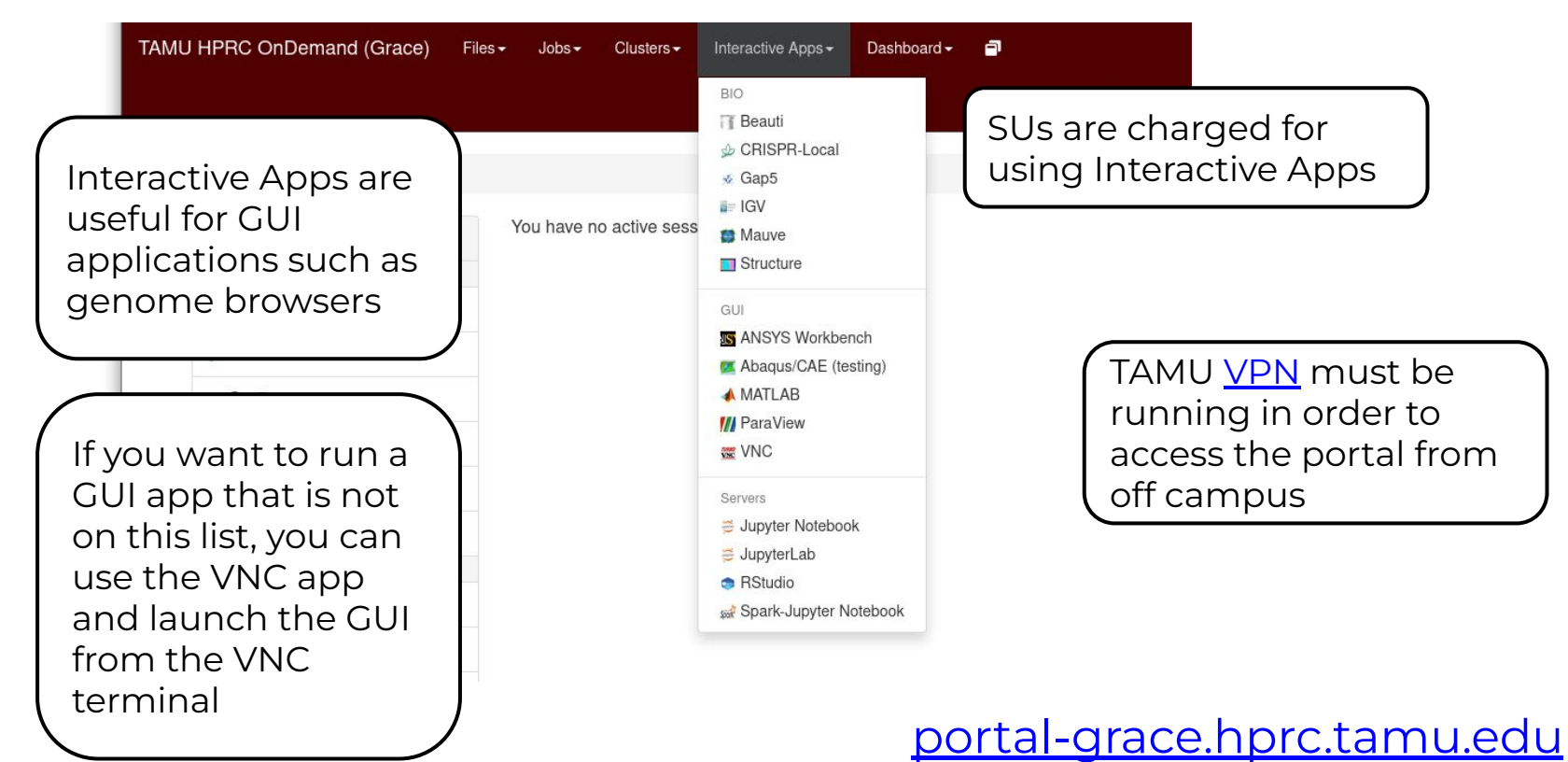

### TAMULauncher

blastn -query chunk0000.fa -db 'nt.bacteria' -task megablast -out chunk0000.fa.out -outfmt 6 blastn -query chunk0001.fa -db 'nt.bacteria' -task megablast -out chunk0001.fa.out -outfmt 6 blastn -query chunk0002.fa -db 'nt.bacteria' -task megablast -out chunk0002.fa.out -outfmt 6 blastn -query chunk0003.fa -db 'nt.bacteria' -task megablast -out chunk0003.fa.out -outfmt 6 blastn -query chunk0004.fa -db 'nt.bacteria' -task megablast -out chunk0004.fa.out -outfmt 6 blastn -query chunk0005.fa -db 'nt.bacteria' -task megablast -out chunk0005.fa.out -outfmt 6 blastn -query chunk0006.fa -db 'nt.bacteria' -task megablast -out chunk0006.fa.out -outfmt 6 blastn -query chunk0007.fa -db 'nt.bacteria' -task megablast -out chunk0007.fa.out -outfmt 6 blastn -query chunk0008.fa -db 'nt.bacteria' -task megablast -out chunk0008.fa.out -outfmt 6 blastn -query chunk0009.fa -db 'nt.bacteria' -task megablast -out chunk0009.fa.out -outfmt 6 blastn -query chunk0010.fa -db 'nt.bacteria' -task megablast -out chunk0010.fa.out -outfmt 6 blastn -query chunk0011.fa -db 'nt.bacteria' -task megablast -out chunk0011.fa.out -outfmt 6 blastn -query chunk0012.fa -db 'nt.bacteria' -task megablast -out chunk0012.fa.out -outfmt 6 blastn -query chunk0013.fa -db 'nt.bacteria' -task megablast -out chunk0013.fa.out -outfmt 6 blastn -query chunk0014.fa -db 'nt.bacteria' -task megablast -out chunk0014.fa.out -outfmt 6 blastn -query chunk0015.fa -db 'nt.bacteria' -task megablast -out chunk0015.fa.out -outfmt 6 blastn -query chunk0016.fa -db 'nt.bacteria' -task megablast -out chunk0016.fa.out -outfmt 6 blastn -query chunk0017.fa -db 'nt.bacteria' -task megablast -out chunk0017.fa.out -outfmt 6 blastn -query chunk0018.fa -db 'nt.bacteria' -task megablast -out chunk0018.fa.out -outfmt 6 blastn -query chunk0019.fa -db 'nt.bacteria' -task megablast -out chunk0019.fa.out -outfmt 6 blastn -query chunk0020.fa -db 'nt.bacteria' -task megablast -out chunk0020.fa.out -outfmt 6 blastn -query chunk0021.fa -db 'nt.bacteria' -task megablast -out chunk0021.fa.out -outfmt 6 blastn -query chunk0022.fa -db 'nt.bacteria' -task megablast -out chunk0022.fa.out -outfmt 6 blastn -query chunk0023.fa -db 'nt.bacteria' -task megablast -out chunk0023.fa.out -outfmt 6

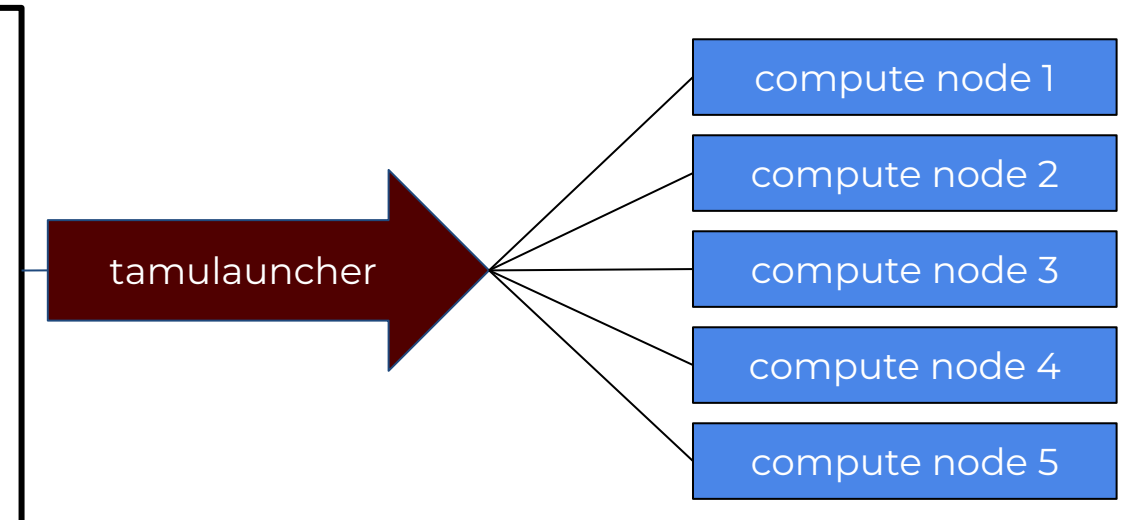

- A convenient way to run a large number of single-core jobs
- Available for use from the Unix command line and Galaxy (BLAST+)
- Only need to submit one job instead of many small jobs
- Useful for submitting thousands of BLAST jobs

# Biocontainers

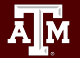

## What is a Biocontainer?

- A biocontainer is a container that has one or more bioinformatics software packages installed
- A container is a single image file that contains one or more installed software components
- Docker or Singularity is used to build and access a biocontainer
- A container does not contain the entire OS, just components to complement the host OS for running software installed in the container

- Software is already installed with a specific version together with all software dependencies
- The biocontainer is just one file compared to a software module or conda environment which can have thousands of files

#### **Pros Cons**

- The latest software version of a bioinformatics tool may not have a biocontainer available
- Software dependencies within a container may not be the version you want to use

<https://biocontainers-edu.readthedocs.io/en/latest/index.html>

### Using Biocontainers on HPRC Clusters

- 1. Docker is not available on HPRC clusters but Singularity is available
- 2. Docker images must be converted to a Singularity image
- 3. Singularity is only available on compute nodes–not login nodes
- 4. Compute nodes do not have internet access but you can enable a proxy configuration in order to download biocontainers
- 5. Use VNC portal app or srun to access command line on a compute node in order to convert Docker recipe to a Singularity image
- 6. Once you have your biocontainer converted to Singularity, you can run it from within a job script

<https://hprc.tamu.edu/kb/Software/Bioinformatics/Biocontainers>

### Finding Biocontainers

### <https://hub.docker.com/u/biocontainers> https://quay.jo

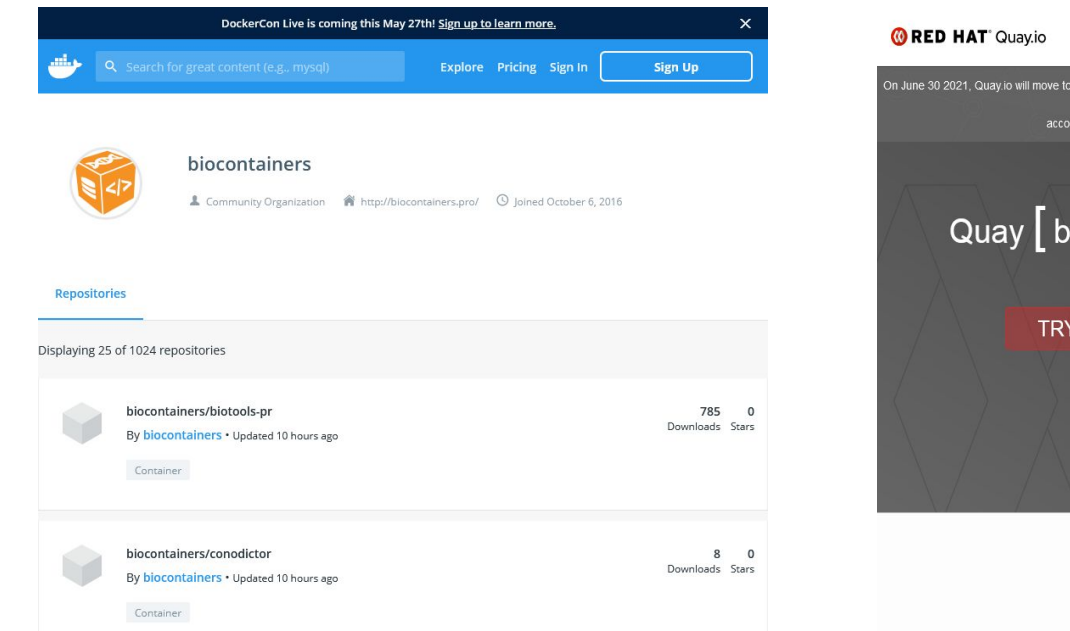

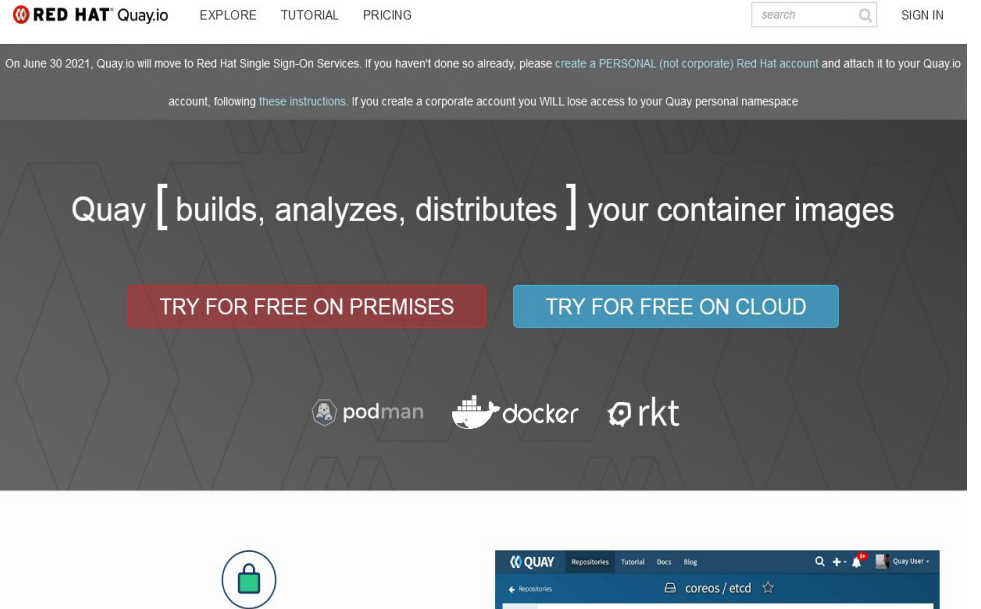

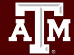

## Build the Singularity Biocontainer

1. Connect to a compute node using the HPRC portal VNC app, **srun** interactive job, or run as a job script

**srun --time=01:00:00 --mem=14G --ntasks=1 --cpus-per-task=2 --pty bash**

2. Run the following on the compute node command line to enable proxy for internet connection

 **module load WebProxy**

3. Images can be large during the conversion from Docker to Singularity. Run the following:

 **export SREGISTRY\_DATABASE=\$TMPDIR export SINGULARITY\_CACHEDIR=\$TMPDIR**

4. The following will create a Singularity image from an available Docker container and name it blast\_2.2.31.sif (takes about 4 minutes to download with 2 CPUs and convert the blast container)

**singularity pull docker://biocontainers/blast:2.2.31**

<https://hprc.tamu.edu/kb/Software/Singularity/#singularity-pull-examples>

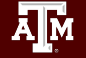

## Singularity Build Time

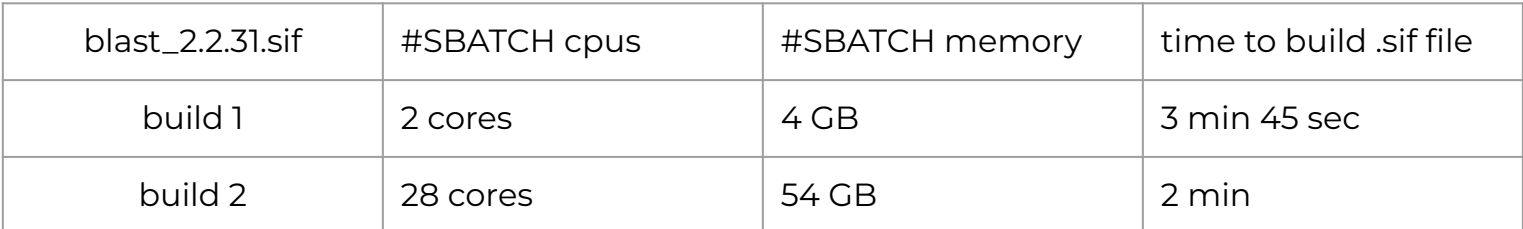

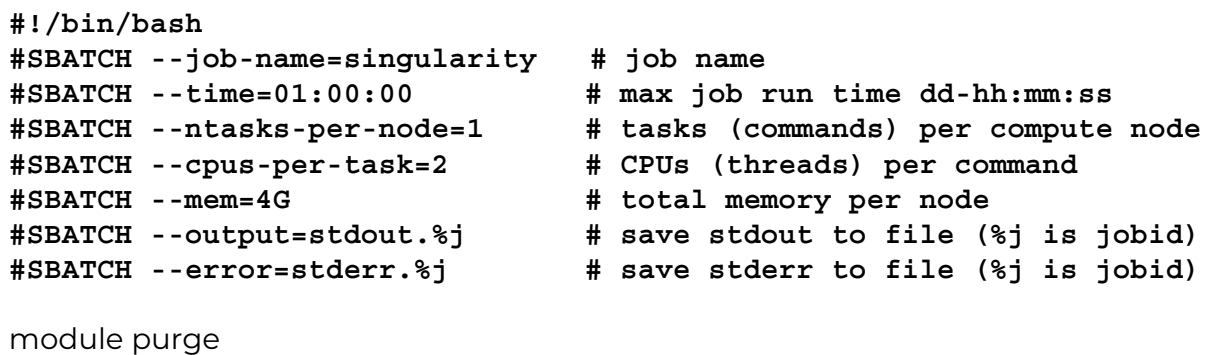

module load WebProxy export SREGISTRY\_DATABASE=\$TMPDIR export SINGULARITY\_CACHEDIR=\$TMPDIR singularity pull docker://biocontainers/blast:2.2.31

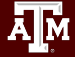

### Test the Singularity Biocontainer

Enter the following in the same directory as the .sif file to see the help info for the blastp command

**singularity exec blast\_2.2.31.sif** blastp -h

 Or run the following to launch a prompt which you can use to explore the commands available in the container. This is not used to update the image with new or additional software.

 **singularity run blast\_2.2.31.sif**

type **exit** to exit the **Singularity>** prompt

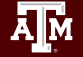

### Example using blastp in a singularity command

These are just examples not available to run.

Example command to run on the compute node command line after either using **srun** or the VNC portal app to launch a job or by putting the command into a job script

**singularity exec blast\_2.2.31.sif** blastp -query seqs.fa -db hg19 -out blastout.csv -num\_threads 28

Or if your .sif file is in a different directory than the working directory

**singularity exec /sw/hprc/sw/bio/containers/blast\_2.2.31.sif** blastp -query seqs.fa -db hg19 -out blastout.csv -num\_threads 28

<https://hprc.tamu.edu/kb/Software/Singularity/#interact-with-container>

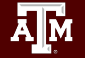

### Useful alias Commands for your ~/.bashrc

**# list files newest to oldest** alias lhl='ls -lsth' alias lh='ls -lsth | head' alias lhh='ls -lsth | head -20' alias lhhh='ls -lsth | head -30'

**# show your running jobs** alias q='squeue -u \$USER' alias p='pestat -u \$USER'

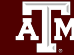

### HPRC Resources

- Free Help
	- − Send an email to [help@hprc.tamu.edu](mailto:help@hprc.tamu.edu) if you have any questions regarding Bioinformatics tools usage on HPRC clusters or to schedule a Zoom or in-person visit
		- First spend some time investigating the error
			- − read log files, stdout file, stderr file, tool manual
			- − Google search
			- − Google user groups: many are software specific
		- Include details about your issue
			- − Which **cluster** or which Galaxy you are using
			- − The **JobID**
			- − Which software you are using
			- − Which modules you have loaded
			- − Commands you used in your job script
			- − Error messages you are seeing
- **HPRC NGS data analysis tools Documentation** 
	- − <https://hprc.tamu.edu/kb/Software/Bioinformatics>

Let us know when the issue has been resolved so we can close the helpdesk ticket